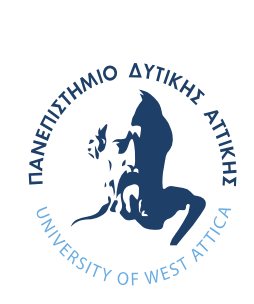

# ΠΑΝΕΠΙΣΤΗΜΙΟ ΔΥΤΙΚΗΣ ΑΤΤΙΚΗΣ

ΣΧΟΛΗ ΜΗΧΑΝΙΚΩΝ ΤΜΗΜΑ ΜΗΧΑΝΙΚΩΝ ΠΛΗΡΟΦΟΡΙΚΗΣ ΚΑΙ ΥΠΟΛΟΓΙΣΤΩΝ

# **Ολοκληρωμένη πρόταση δημιουργίας πολυμεσικού μαθησιακού Περιβάλλοντος για μαθητές ΣΤ Δημοτικού**

# ΔΙΠΛΩΜΑΤΙΚΗ ΕΡΓΑΣΙΑ

Γεώργιος Π. Μαλαματάς A.M: 151088

**Επιβλέπουσα Καθηγήτρια:** Κατερίνα Γεωργούλη

Αθήνα, Ιούλιος 2021

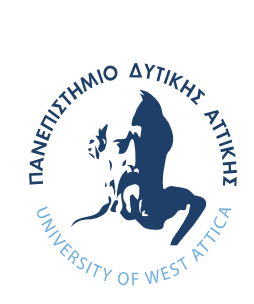

# ΠΑΝΕΠΙΣΤΗΜΙΟ ΔΥΤΙΚΗΣ ΑΤΤΙΚΗΣ

ΣΧΟΛΗ ΜΗΧΑΝΙΚΩΝ ΤΜΗΜΑ ΜΗΧΑΝΙΚΩΝ ΠΛΗΡΟΦΟΡΙΚΗΣ ΚΑΙ ΥΠΟΛΟΓΙΣΤΩΝ

# **Ολοκληρωμένη πρόταση δημιουργίας πολυμεσικού μαθησιακού Περιβάλλοντος για μαθητές ΣΤ Δημοτικού**

# ΔΙΠΛΩΜΑΤΙΚΗ ΕΡΓΑΣΙΑ

# Γεώργιος Π. Μαλαματάς A.M: 151088

## **Επιβλέπουσα Καθηγήτρια:** Κατερίνα Γεωργούλη

Εγκρίθηκε από τη τριμελή εξεταστική επιτροπή την 23<sup>η</sup> Ιουλίου του 2021.

Aikaterini Bigitally signed by Georgouli Date: 2021.07.23 Aikaterini Georgouli 10:25:49 +03'00'

 $\frac{1}{2}$ Athanasios Athanasios Voulod Voulodimos Date: 2021.07.23 Athanasios Voulodimos 10:32:26 +03'00'

Κατερίνα Γεωργούλη Αθανάσιος Βουλόδημος Παναγιώτα Τσελέντη Καθηγήτρια ΠΑ.Δ.Α. Επ. Καθηγητής ΠΑ.Δ.Α. ΕΔΙΠ

Panagiota Tselenti Digitally signed by

Panagiota Tselenti Date: 2021.07.25 20:07:51 +03'00'

Αθήνα, Ιούλιος 2021

# **Δήλωση Συγγραφέα Διπλωματικής Εργασίας**

Ο κάτωθι υπογεγραμμένος Γεώργιος Μαλαματάς του Παναγιώτη, με αριθμό μητρώου 711151088 φοιτητής του Πανεπιστημίου Δυτικής Αττικής της Σχολής Μηχανικών του Τμήματος Μηχανικών Πληροφορικής και Υπολογιστών, δηλώνω υπεύθυνα ότι:

«Είμαι συγγραφέας αυτής της διπλωματικής εργασίας και κάθε βοήθεια την οποία είχα για την προετοιμασία της είναι πλήρως αναγνωρισμένη και αναφέρεται στην εργασία. Επίσης, οι όποιες πηγές από τις οποίες έκανα χρήση δεδομένων, ιδεών ή λέξεων, είτε ακριβώς είτε παραφρασμένες, αναφέρονται στο σύνολό τους, με πλήρη αναφορά στους συγγραφείς, τον εκδοτικό οίκο ή το περιοδικό, συμπεριλαμβανομένων και των πηγών που ενδεχομένως χρησιμοποιήθηκαν από το διαδίκτυο. Επίσης, βεβαιώνω ότι αυτή η εργασία έχει συγγραφεί από μένα αποκλειστικά και αποτελεί προϊόν πνευματικής ιδιοκτησίας τόσο δικής μου, όσο και του Ιδρύματος.

Παράβαση της ανωτέρω ακαδημαϊκής μου ευθύνης αποτελεί ουσιώδη λόγο για την ανάκληση του πτυχίου μου».

Ο Δηλών

# **Περίληψη**

Η εκπόνηση της συγκεκριμένης διπλωματικής έχει ως στόχο την διεξοδική ανάπτυξη μιας πολυμεσικής εφαρμογής που θα παρέχει υποδειγματικά ενισχυτική διδασκαλία των μαθητών ΣΤ' δημοτικού στο μάθημα της Γεωγραφίας. Για το σκοπό αυτό, θα αναπτυχθεί λογισμικό ακολουθώντας τις φάσεις ανάλυσης, σχεδιασμού και υλοποίησης με στόχο την εμπέδωση της ενότητας Δ΄(Η Ευρώπη) του αντίστοιχου μαθήματος. Πιο αναλυτικά, στη φάση της ανάλυσης θα υπάρχει εκτενής σχολιασμός και περιγραφή των αναγκών και των απαιτήσεων που απαιτούνται καθώς επίσης πλάνο εργασίας αλλά και κοστολόγηση της πρότασης του έργου σε παράρτημα. Στο κομμάτι της σχεδίασης θα αποτυπωθεί λεπτομερώς η περιγραφή της εφαρμογής (λειτουργίες και περιεχόμενο) και οι τεχνικές της σχεδίασης με front-end τεχνολογίες όπως html-css-javascript για να καλύψουμε το back-end κομμάτι αλλά θα γίνει και διερεύνηση των διαθέσιμων περιβαλλόντων ανάπτυξης πολυμέσων ώστε να επιλεγεί το καταλληλότερο για να φτάσουμε τελικά στην υλοποίηση, όπου με γνώμονα όλα τα παραπάνω, θα πραγματοποιηθεί η δημιουργία της πολυμεσικής εφαρμογής.

Λέξεις κλειδιά: πολυμέσα, πολυμεσική εφαρμογή, εκπαιδευτικό λογισμικό, εκπαιδευτική στρατηγική

## **Abstract**

The elaboration of this thesis aims at the thorough development of a multimedia application that will be used for the further education of  $6<sup>th</sup>$  grade students in the subject of geography. The software that will be developed will go through the phases of analysis, design and implementation in order to consolidate the chapter of Europe of the course. In more details, in the analysis phase there will be an extensive commentary and description of needs and requirements, as well as a working plan and costs' analysis of the project's proposal. The design phase will capture in detail the description of the application (functions and content) and design techniques with front-end technologies such as html-css-javascript to cover the back-end part but will also explore the available multimedia environments to select the most appropriate of them. We will finally reach the implementation where, based on all the above, the multimedia application will be created.

Keywords: multimedia, multimedia application, educational software, learning process

# **ΕΥΧΑΡΙΣΤΙΕΣ**

Θα ήθελα με αυτή την ευκαιρία να εκφράσω τις θερμές μου ευχαριστίες στην επιβλέπουσα καθηγήτρια μου, κ. Κ. Γεωργούλη, που μου εμπιστεύτηκε την ανάθεση αυτής της εργασίας αλλά και για το χρήσιμο συμβουλευτικό της έργο καθ' όλη τη διάρκεια της συγγραφής.

Καθώς επίσης και την οικογένεια μου, η οποία με βοήθησε απεριόριστα στηρίζοντάς με όλα αυτά τα χρόνια των σπουδών μου.

# Πίνακας Περιεχομένων

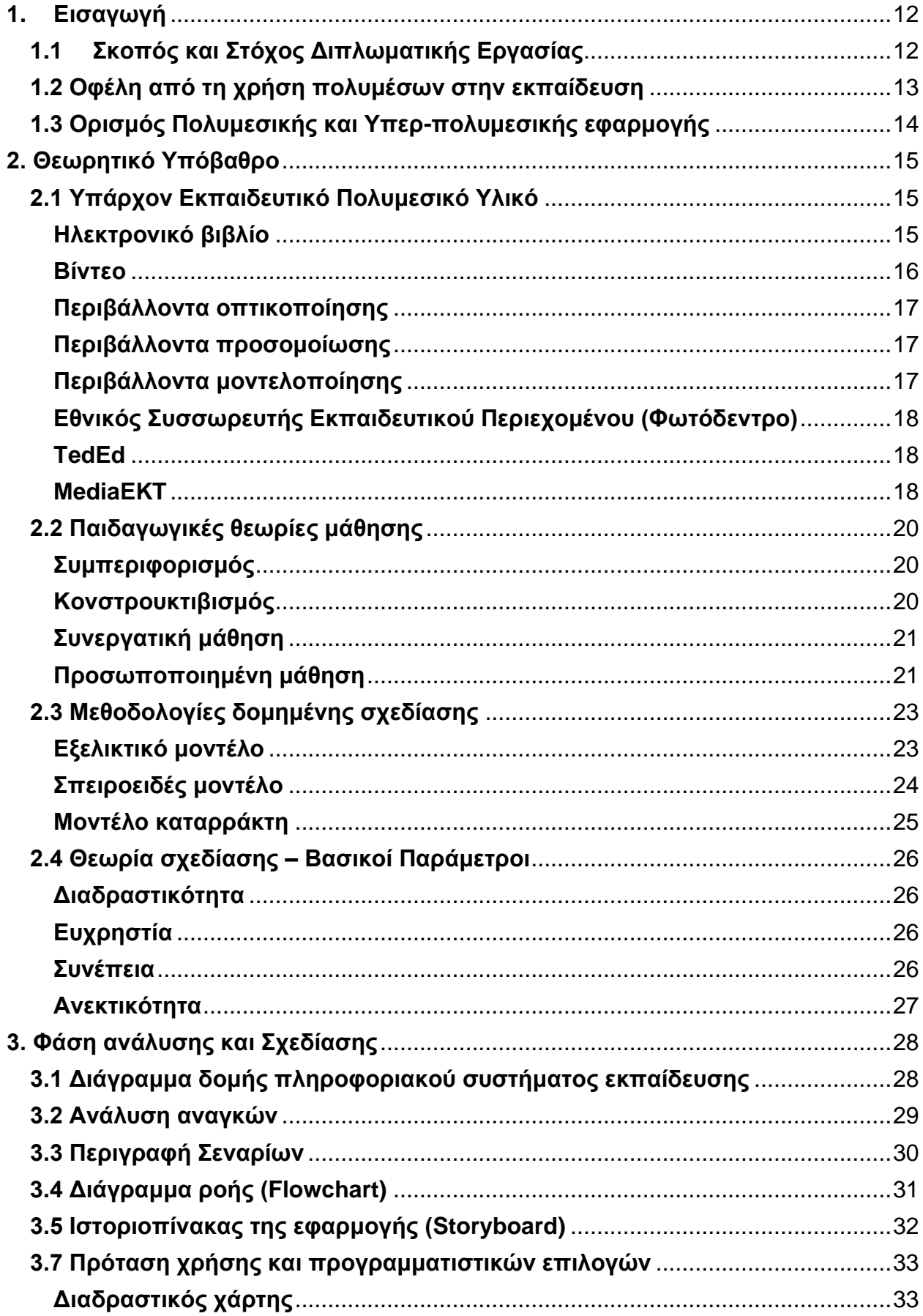

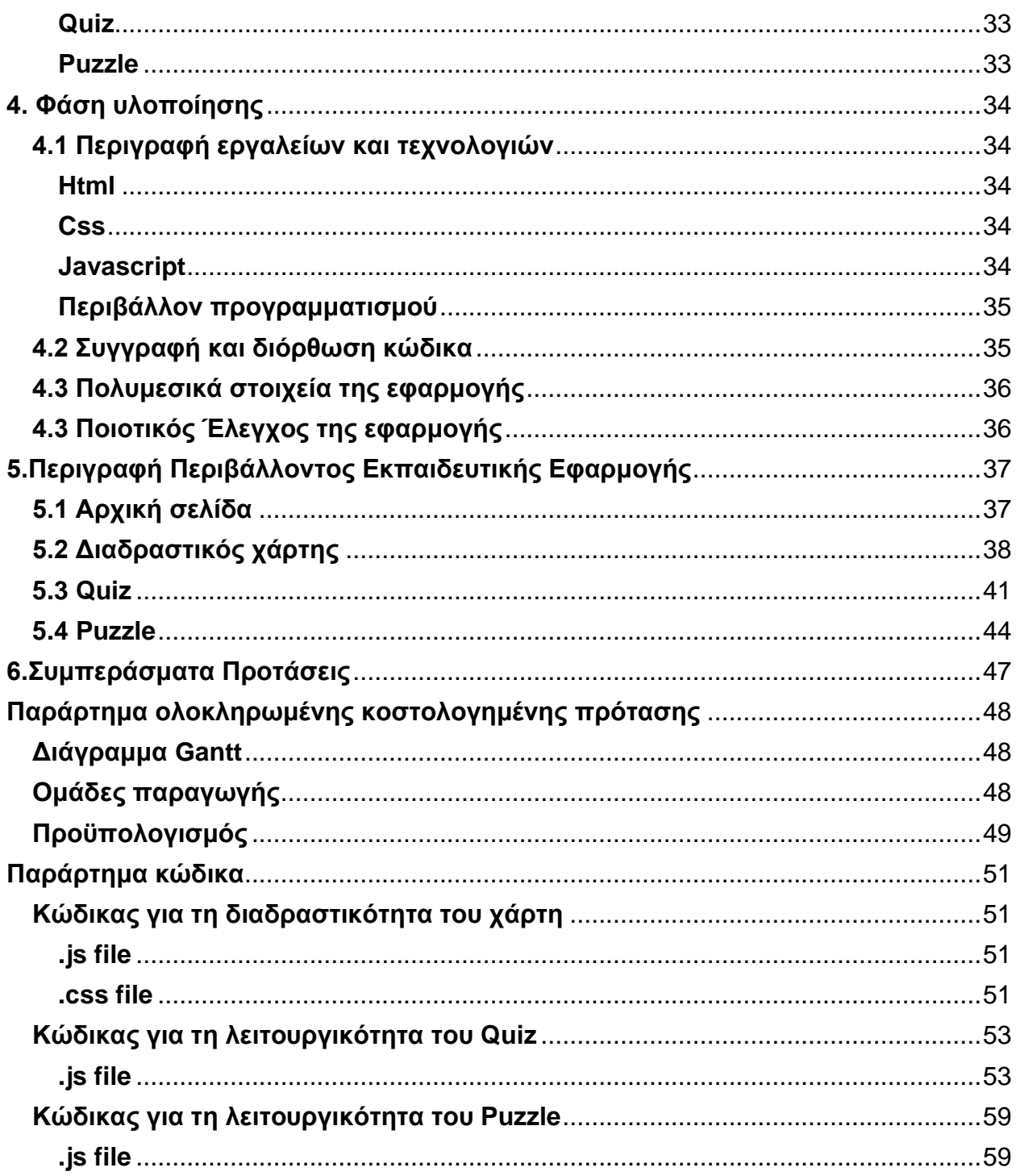

# **Παράρτημα εικόνων**

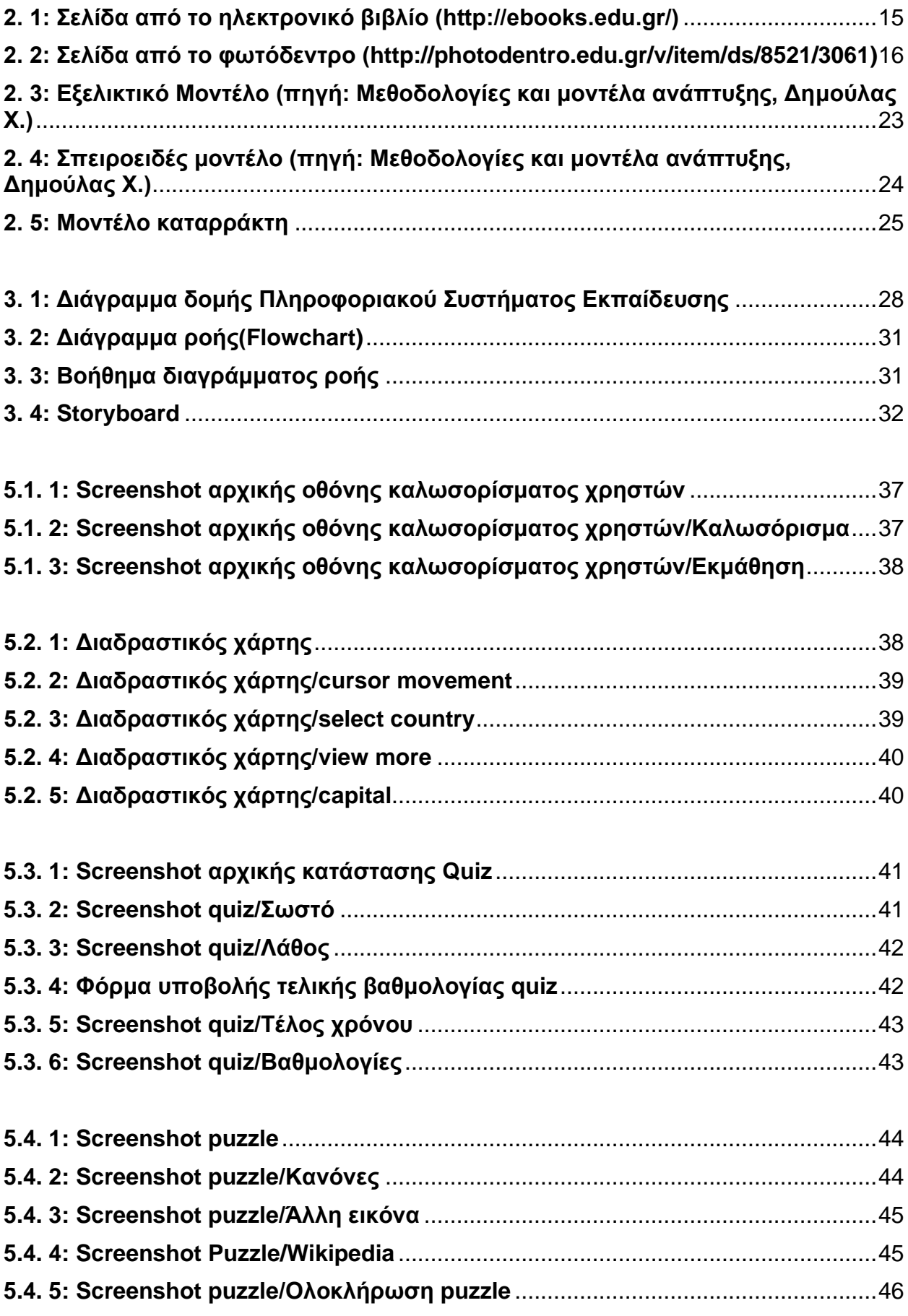

# **1. Εισαγωγή**

## <span id="page-12-1"></span><span id="page-12-0"></span>**1.1 Σκοπός και Στόχος Διπλωματικής Εργασίας**

Σκοπός της συγκεκριμένης διπλωματικής εργασίας είναι η ολοκληρωμένη πρόταση ανάπτυξης μιας υποδειγματικής πολυμεσικής εφαρμογής για Η/Υ όπου θα χρησιμοποιείται από μαθητές και δασκάλους ώστε να γίνεται πιο εύκολη η μαθησιακή διαδικασία αλλά και να υπάρχει καλύτερη κατανόηση της ύλης.

Στόχος είναι η ανάπτυξη μιας πολυμεσικής εφαρμογής για το μάθημα της Γεωγραφίας ΣΤ Δημοτικού και πιο συγκεκριμένα στα κεφάλαια της Ευρώπης. Ειδικότερα, στοχεύει στην υλοποίηση μιας δια δραστικής πλατφόρμας όπου θα μπορούν οι μαθητές να ελέγχουν πόσο καλά κατανόησαν την ύλη αλλά και να μαθαίνουν περισσότερα.

Βασικός στόχος της εφαρμογής είναι η ουσιαστική μάθηση, δηλαδή να γίνει καλύτερα κατανοητό στο μαθητή το μαθησιακό περιεχόμενο του επιλεχθέντος γνωστικού αντικειμένου μέσα από ένα πολυμεσικό περιβάλλον παιχνιδιού που θα παρέχει μια όσο το δυνατόν καλύτερη αλλά και ευχάριστη εμπειρία στον χρήστη-μαθητή.

Δευτερεύον στόχος είναι να ενισχυθεί η ικανότητα αυτο-αξιολόγησης του μαθητή, μέσα από κατάλληλα σχόλια ανάδρασης που θα τον προτρέπουν να πάρει πρωτοβουλίες σε σχέση με την πορεία που μπορεί να ακολουθήσει μέσα στο παιχνίδι.

Οι μαθητές θα μπορούν να περνάνε μέσα από 3 διαφορετικές διεπαφές όπου θα μαθαίνουν αλλά και θα αυτό-αξιολογούν τι έμαθαν. Κάθε μια από τις διεπαφές αυτές θα υποστηρίζουν πολυμεσικό υλικό και θα δίνουν στον χρήστη την δυνατότητα της αλληλεπίδρασης με τη γνώση.

#### <span id="page-13-0"></span>**1.2 Οφέλη από τη χρήση πολυμέσων στην εκπαίδευση**

Ο τομέας της εκπαίδευσης αλλάζει ραγδαία. Οι παλιές μέρες των σχολείων με μεμονωμένα τμήματα και ξεπερασμένες τηλεοράσεις έχουν παρέλθει εδώ και πολύ καιρό - η χρήση σύγχρονων πολυμέσων στον τομέα της εκπαίδευσης έχει επιταχυνθεί τα τελευταία χρόνια και πρόκειται να συνεχιστεί αυτή η επέκταση στο μέλλον.

Γενικά, τα πολυμέσα είναι ο συνδυασμός οπτικών και ακουστικών αναπαραστάσεων. Αυτές οι αναπαραστάσεις θα μπορούσαν να περιλαμβάνουν στοιχεία κειμένου, ήχου, κινούμενων σχεδίων και βίντεο. Ωστόσο, τα πολυμέσα περιορίζονται σε συστήματα όπου οι πληροφορίες ψηφιοποιούνται και υποβάλλονται σε επεξεργασία από έναν υπολογιστή. Τα πολυμέσα και τα υπερμέσα βοηθούν το χρήστη να έχει έναν πιο ενεργό ρόλο.

Οι εκπαιδευτικοί οι οποίοι συμβάλλουν στην ανάπτυξη ιδεών για την κάλυψη των ατομικών μαθησιακών αναγκών των μαθητών τους, χρησιμοποιώντας την τεχνολογία πολυμέσων, μπορούν να προσφέρουν νέες μεθόδους μάθησης που μπορούν να πραγματοποιηθούν σε σχολεία ή στο σπίτι. Η παροχή πρόσβασης στους εκπαιδευτικούς σε πόρους μάθησης πολυμέσων, οι οποίοι υποστηρίζουν εποικοδομητική ανάπτυξη ιδεών, τους επιτρέπει να επικεντρώνονται στη διευκόλυνση της μάθησης ενώ εργάζονται με μεμονωμένους μαθητές.

Δεν υπάρχει αμφιβολία ότι το ενδιαφέρον για την τεχνολογική εκπαίδευση αυξάνεται και έχει προχωρήσει γρήγορα τα τελευταία χρόνια. Ας διερευνήσουμε μερικά οφέλη της μάθησης με χρήση πολυμέσων στη σύγχρονη τάξη.

#### Εκτεταμένη κατανόηση

Σύμφωνα με τη γνωστική θεωρία της μάθησης πολυμέσων του Richard Mayer, οι πληροφορίες που λαμβάνονται μέσω ακουστικών και οπτικών καναλιών υποβάλλονται σε επεξεργασία σε διάφορα μέρη του εγκεφάλου. Όταν οι μαθητές μπορούν να μάθουν ταυτόχρονα και από τα δύο αυτά κανάλια, απορροφούν περισσότερες αισθητηριακές πληροφορίες και είναι σε θέση να αφιερώσουν περισσότερο από το μάθημα στη μνήμη.

#### Αυξημένη επίλυση προβλημάτων

Επειδή ένα μεγάλο ποσοστό του εγκεφάλου μας προορίζεται για την επεξεργασία οπτικών πληροφοριών, είμαστε ιδιαίτερα ενθουσιασμένοι όταν απορροφούμε εικόνες, βίντεο και κινούμενες εικόνες παράλληλα με κείμενο. Αυτό οδηγεί σε αύξηση της προσοχής των μαθητών και της διατήρησης πληροφοριών. Σε μια μελέτη με τίτλο «Επίλυση προβλημάτων σε ένα μαθησιακό περιβάλλον πολυμέσων», οι ερευνητές διαπίστωσαν ότι οι μαθητές παρουσίασαν υψηλά κίνητρα, ομαδική εργασία και βελτιωμένη κατανόηση του έργου και ενθάρρυναν τη χρήση τάξεων που υποστηρίζονται από την τεχνολογία.

#### Αυξήση στα θετικά συναισθήματα

Η εκμάθηση πολυμέσων τείνει να είναι πολύ πιο διασκεδαστική για τους μαθητές από το να συλλέγει πληροφορίες μέσω λεκτικών εγχειριδίων, και αυτό μπορεί στην πραγματικότητα να αυξήσει τη γνώση και το πάθος τους για το θέμα που διδάσκεται. Μια μελέτη της Νέας Υόρκης διαπίστωσε ότι «τα θετικά συναισθήματα πρέπει να θεωρούνται σημαντικοί παράγοντες στον εκπαιδευτικό σχεδιασμό» και ότι «τα θετικά συναισθήματα μπορούν να δημιουργηθούν από τον εκπαιδευτικό σχεδιασμό που μπορεί να επηρεάσει την εμπειρία και την απόδοση των μαθητών».

#### Μεγαλύτερη πρόσβαση σε διαφορετικές γνώσεις

Με την αυξημένη σύνδεση στο Διαδίκτυο στην τάξη, οι μαθητές και οι δάσκαλοι μπορούν να συλλέξουν πληροφορίες από ένα ευρύ φάσμα πηγών και να παρουσιάσουν σημεία με συναρπαστικούς τρόπους. Σύμφωνα με τη μη κερδοσκοπική οργάνωση της κοινωνίας του Διαδικτύου, οι εκπαιδευτικοί μπορούν να αποκτήσουν πληθώρα πληροφοριών και προοπτικών για να μεταδώσουν στους μαθητές τους ενσωματώνοντας διαδικτυακούς πόρους πολυμέσων στα μαθήματά τους και καινοτόμους τρόπους για να μεταδώσουν τα μαθήματά τους.

(*<https://www.techrow.org/>*)

## <span id="page-14-0"></span>**1.3 Ορισμός Πολυμεσικής και Υπερ-πολυμεσικής εφαρμογής**

**Πολυμεσικότητα (Multimedia)** σημαίνει ότι η ψηφιοποιημένη πληροφορία μπορεί να αναπαρασταθεί μέσω ήχου, βίντεο, και animation ως επιπρόσθετα μέσα στα παραδοσιακά (π.χ. κείμενο και εικόνα). Υπάρχουν διάφοροι τρόποι να εξηγήσει κανείς τη πολυμεσικότητα αλλά ένας συνήθης ορισμός είναι:

Πολυμεσικότητα είναι ο τομέας που ασχολείται με την ενσωμάτωση κειμένου, εικόνας, βίντεο, animation, ήχου αλλά και οποιουδήποτε άλλου τύπου μέσο όπου η οποιαδήποτε πληροφορία μπορεί να αναπαρασταθεί, αποθηκευτεί, μεταδοθεί και επεξεργαστεί ψηφιακά σε μια μηχανή. **Πολυμεσική** είναι μια **εφαρμογή** όπου συνδυάζει όλα τα παραπάνω είτε κάποια από αυτά στη διεπαφή της.

Μια πολυμεσική εφαρμογή μπορεί να χαρακτηριστεί και ως **Υπερ-πολυμεσική**.

Αρχικά υπήρξε το υπερκείμενο που ουσιαστικά ήταν ένα κείμενο το οποίο μέσω συνδέσμων περιείχε και άλλα κείμενα. (Ted Nelson -1965). Με την ίδια λογική ο ίδιος εφηύρε και την έννοια του Υπερ-μεσικού, δηλαδή την ιδέα της φυσικής ροής/συνέχειας όχι κειμένων αλλά και άλλων μέσων όπως ήχοι και βίντεο. To μεγαλύτερο παράδειγμα τέτοιου υπερ-πολυμεσικού συστήματος αποτελεί ο παγκόσμιος ιστός (World Wide Web).

*Dave Marshall( [https://users.cs.cf.ac.uk/](https://users.cs.cf.ac.uk/Dave.Marshall/Multimedia/node10.html#SECTION01221000000000000000) )*

# **2. Θεωρητικό Υπόβαθρο**

## <span id="page-15-1"></span><span id="page-15-0"></span>**2.1 Υπάρχον Εκπαιδευτικό Πολυμεσικό Υλικό**

Πρώτο βήμα είναι να παρουσιάσουμε τις κύριες κατηγορίες πολυμεσικού εκπαιδευτικού υλικού που χρησιμοποιούνται σήμερα αλλά και ένα κομμάτι ευρέως γνωστών πολυμεσικών περιβαλλόντων ώστε να έχουμε μια αντιπροσωπευτική εικόνα της τωρινής κατάστασης. Θα λάβουμε ως δεδομένο μόνο πολυμεσικά περιβάλλοντα που πηγάζουν από επίσημους φορείς. Οι κύριες κατηγορίες πολυμεσικού εκπαιδευτικού υλικού που χρησιμοποιούνται κατά κόρον και αξίζει να αναφερθούμε είναι i) το ηλεκτρονικό βιβλίο και ii) τα βίντεο.

#### <span id="page-15-2"></span>**Ηλεκτρονικό βιβλίο**

Το ηλεκτρονικό βιβλίο αποτελεί μια φορητή ψηφιακή έκδοση των βιβλίων που διδάσκονται οι μαθητές και έχει το ίδιο περιεχόμενο όσον αφορά την ύλη που διδάσκονται οι μαθητές. Αυτό, που δίνει στο χρήστη τη δυνατότητα να κάνει, είναι να ανοίξεις κάποιες πολυμεσικές εφαρμογές. Υπάρχουν συνδέσεις με σελίδες και εφαρμογές δημιουργώντας έτσι μια υπερμεσική δομή. Πιο συγκεκριμένα:

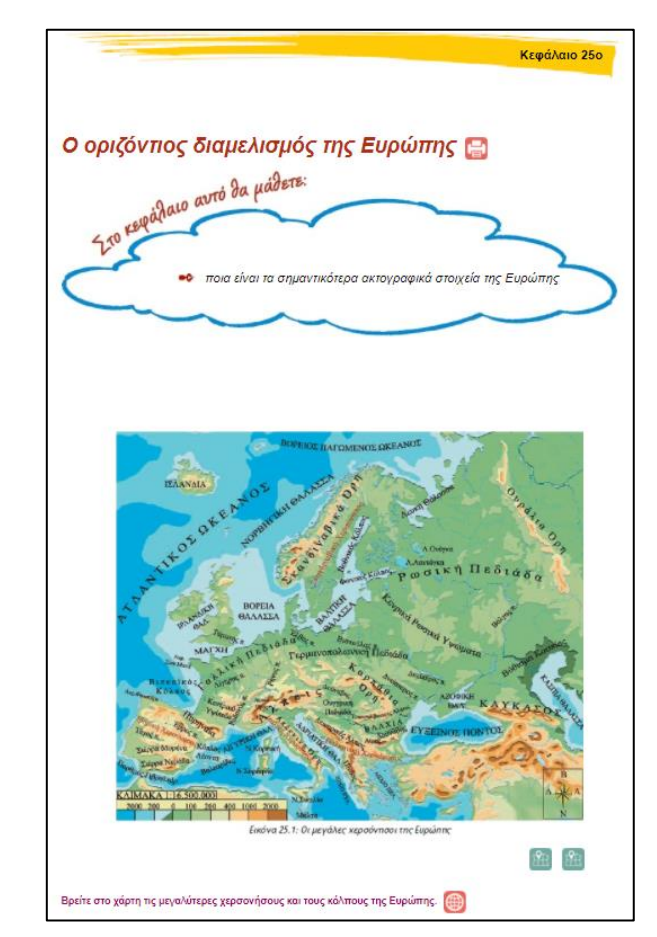

<span id="page-15-3"></span>**2. 1: Σελίδα από το ηλεκτρονικό βιβλίο [\(http://ebooks.edu.gr/\)](http://ebooks.edu.gr/ebooks/v/html/8547/2272/Geografia_ST-Dimotikou_html-empl/indexD_25.html)**

Σε μία σελίδα του βιβλίου πατώντας στις συνδέσεις που υπάρχουν σε σημεία μπορείς να ανοίξεις πολυμεσικά στοιχεία που βοηθούν στην οπτικοποίηση της ύλης. Σε μια συνέχεια της παραπάνω εικόνας (2.1) μπορούμε να δούμε λίγο πιο κάτω ένα δείγμα εφαρμογής από το φωτόδεντρο (2.2). Εδώ ο μαθητής αφού έχει πατήσει μία επέκταση-σύνδεσμο από το ηλεκτρονικό βιβλίο μεταβαίνει στο εικονιζόμενο περιβάλλον όπου μπορεί να δει το γεωμορφολογικό χάρτη της Ευρώπης και να περιηγηθεί σε αυτόν με μεγέθυνση ή σμίκρυνση.

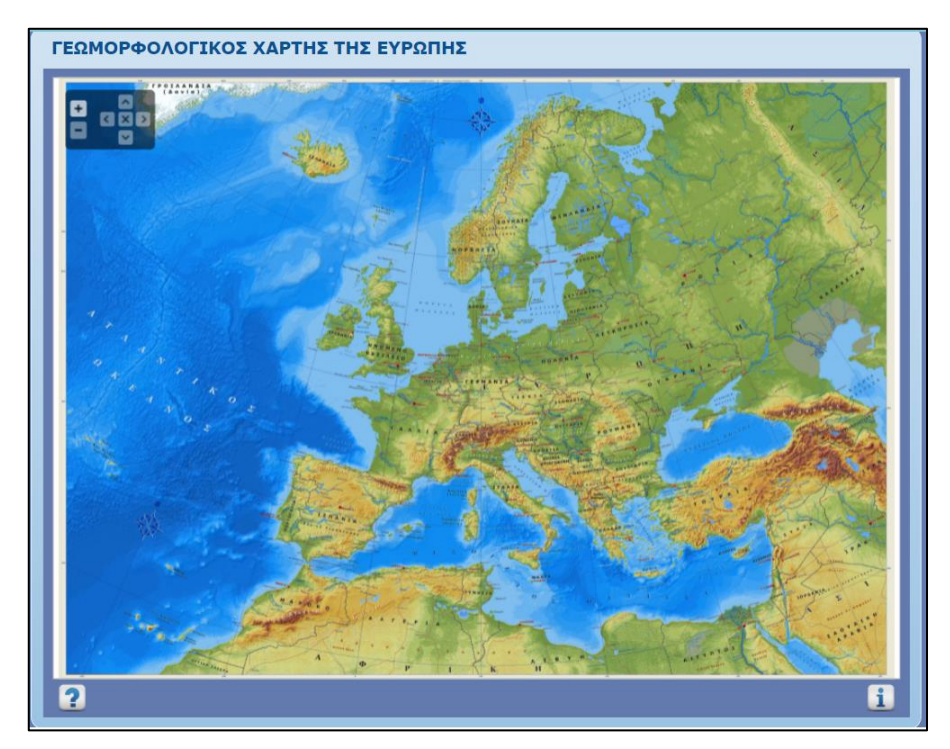

**2. 2: Σελίδα από το φωτόδεντρο [\(http://photodentro.edu.gr/v/item/ds/8521/3061\)](http://photodentro.edu.gr/v/item/ds/8521/3061)**

## <span id="page-16-1"></span><span id="page-16-0"></span>**Βίντεο**

"Το video είναι το μέσο που ολοένα και περισσότερο χρησιμοποιείται στην εκπαιδευτική διαδικασία και μάλιστα διαφαίνεται να προτιμάται σε πολλές περιπτώσεις έναντι άλλων παραδοσιακών μέσων. Πιο συγκεκριμένα χρησιμοποιείται ως ένα μέσο για ενοποιημένη συλλογή και παρουσίαση εικόνων και ήχων και λόγω αυτής της ιδιαιτερότητας του χρησιμοποιείται για την προβολή αποτελεσμάτων διαφόρων ερευνητικών projects και πολύπλοκων επιστημονικών στοιχείων. Δεν είναι άλλωστε τυχαίο το γεγονός ότι το video είναι το κυρίαρχο μέσο για την καθημερινή μας ενημέρωση, από διεθνή νέα μέχρι τα αθλητικά και θέματα υγείας. Είναι ένα μέσο ενημέρωσης και μάθησης ενώ από την πλευρά της ανάλυσης της πληροφορίας το video μπορεί να βοηθήσει."

(Ελληνική Δημοκρατία (2011) Έρευνα σχετικά με το συμμετοχικό βίντεο στην εκπαίδευση στην Ελλάδα.

Διαθεσιμότητα[:https://www.montesca.eu/VISTA/wp](https://www.montesca.eu/VISTA/wp-content/uploads/2012/11/VISTA_Research_gr_inlingua.pdf)[content/uploads/2012/11/VISTA\\_Research\\_gr\\_inlingua.pdf\)](https://www.montesca.eu/VISTA/wp-content/uploads/2012/11/VISTA_Research_gr_inlingua.pdf) Στη συνέχεια, κατηγορίες εκπαιδευτικών λογισμικών που αξίζει να αναφερθούμε είναι: i) τα συστήματα οπτικοποίησης, ii) περιβάλλοντα προσομοίωσης και iii) περιβάλλοντα μοντελοποίησης.

#### <span id="page-17-0"></span>**Περιβάλλοντα οπτικοποίησης**

Γενικά, με τον όρο οπτικοποίηση εννοούμε την ανάπτυξη και τη χρήση οπτικών μέσων ώστε να καταστήσουμε πιο κατανοητό ένα θέμα. Στην ΤΠΕ ( Τεχνολογία Πληροφορικής και Επικοινωνιών) ο όρος χρησιμοποιείται συνήθως για να αποδώσουμε τη γραφική αναπαράσταση δεδομένων και εννοιών με τη βοήθεια υπολογιστικών συστημάτων. Τα υπολογιστικά συστήματα οπτικοποίησης είναι ιδιαίτερα χρήσιμα για τη διδασκαλία των φυσικών επιστημών με χρήση πολλαπλών οπτικών αναπαραστάσεων όπως στα μαθηματικά (γραφικές αναπαραστάσεις), τη γεωγραφία (χάρτες) και την ιστορία (ιστορικοί χάρτες). (Κόμης, 2004)

#### <span id="page-17-1"></span>**Περιβάλλοντα προσομοίωσης**

Προσομοίωση είναι μια αναπαράσταση ή ένα μοντέλο που έχει κατασκευαστεί για να αναπαραστήσει και να επιτρέψει τη κατανόηση της λειτουργίας ενός συστήματος. Ένα σύστημα προσομοίωσης «μιμείται» τη συμπεριφορά αυτού που αναπαριστά και συνεπώς επιτρέπει εξοικείωση με τα χαρακτηριστικά του και κατανόηση των λειτουργιών του. Τα συστήματα προσομοίωσης σε εκπαιδευτικά πλαίσια χρησιμοποιούνται κυρίως για την υποστήριξη του μαθήματος με τη βοήθεια αλληλεπιδραστικής προσομοίωσης (διδασκαλία από τον εκπαιδευτικό που χρησιμοποιεί την προσομοίωση ως εποπτικό μέσο) αλλά και για την επαλήθευση ενός μοντέλου (χρήση προσομοίωσης από το μαθητή και αλληλεπίδραση με τον εκπαιδευτικό για συμπληρωματική ανατροφοδότηση). (Κόμης, 2004)

#### <span id="page-17-2"></span>**Περιβάλλοντα μοντελοποίησης**

Ένα μοντέλο είναι ένα αντικείμενο που δημιουργείται κατά κανόνα για να αναπαραστήσει ένα αντικείμενο που δεν είναι άμεσα προσβάσιμο. Μοντελοποίηση είναι η προσπάθεια του ανθρώπου να ερμηνεύσει φαινόμενα ή και να κάνει προβλέψεις για τη συμπεριφορά διαφόρων συστημάτων. Η μοντελοποίηση συνίσταται στην οικοδόμηση ερμηνειών που έχουν αυτόνομη λειτουργία με στόχο την πρόβλεψη μιας εξελικτικής διαδικασίας και μεταβολής ενός συστήματος χωρίς να υπάρχει η ανάγκη να παρατηρείται άμεσα η πραγματικότητα. (Κόμης, 2004)

Τέλος, θα παρουσιάσουμε κάποιους ιστότοπους συγκέντρωσης εκπαιδευτικού πολυμεσικού υλικού που χρησιμοποιούνται ευρέως αλλά είναι και διαδεδομένοι για τη συνεισφορά που επιτελούν.

## <span id="page-18-0"></span>**Εθνικός Συσσωρευτής Εκπαιδευτικού Περιεχομένου (Φωτόδεντρο)**

Μια πολύ σημαντική πηγή εκπαιδευτικού πολυμεσικού υλικού αποτελεί ο εθνικός συσσωρευτής ή αλλιώς το Φωτόδεντρο. Πρόκειται για μια υπερμεσική δομή σχεδιασμένη έτσι ώστε να συγκεντρώνει αλλά και να κατηγοριοποιεί εκπαιδευτικό υλικό δομημένο με τέτοιο τρόπο που να διευκολύνει την εύρεση οποιουδήποτε ερεθίσματος αναζητά ο επισκέπτης.

Η βασική κατηγοριοποίηση γίνεται ως εξής:

- 1. Πλοήγηση με βάση το γνωστικό αντικείμενο ή τη θεματολογία που αφορούν οι ανοιχτοί εκπαιδευτικοί πόροι.
	- Πλοήγηση μέσω εικόνων των θεματικών περιοχών
	- Πλοήγηση μέσω γραφικού αναπαράστασης της ιεραρχίας θεματικών περιοχών, θεματικών ενοτήτων και εννοιών.
- 2. Πλοήγηση με βάση τους τύπους μαθησιακών αντικειμένων που αντιστοιχούν οι ανοιχτοί εκπαιδευτικοί πόροι.
- 3. Πλοήγηση με βάση την παιδαγωγική αξιοποίηση των βίντεο μέσα σε εκπαιδευτικές δραστηριότητες.

## <span id="page-18-1"></span>**ΤedEd**

Στη συνέχεια, αξίζει να αναφερθούμε και στην παγκοσμίως γνωστή μη κερδοσκοπική οργάνωση Ted η οποία μέσα από μια ευρεία γκάμα δραστηριοτήτων που έχουν ως στόχο τη διάδοση ιδεών που αξίζουν(Ideas Worth Spreading) έχει δημιουργήσει ένα εκπαιδευτικό και παράλληλα καινοτόμο διαδικτυακό περιβάλλον το TedEd. Αυτό που κάνουν πρακτικά είναι να υποστηρίζουν τη μάθηση, με τη παραγωγή μιας αυξανόμενης βιβλιοθήκης με πρότυπα κινούμενα βίντεο αλλά και την παροχή μιας διεθνούς πλατφόρμας για δασκάλους που επιθυμούν να δημιουργούν τα δικά τους διαδραστικά μαθήματα για να βοηθήσουν και να μεγεθύνουν τη περιέργεια των μαθητών τους. Όταν πλοηγείτε κάποιος στο συγκεκριμένο ιστότοπο αυτό που πρέπει να αναφερθεί σαν χαρακτηριστικό είναι ότι του ζητείται να δηλώσει τι είναι (μαθητής, καθηγητής, γονέας) και μετά με βάση την απάντηση του δίνει τη κατεύθυνση. Οι μαθητές μεταφέρονται σε ένα περιβάλλον όπου υπάρχουν κατηγοριοποιημένες λίστες μαθημάτων και από εκεί μπορούν να παρακολουθήσουν ότι επιθυμούν. Απ' την άλλη πλευρά αν είσαι καθηγητής ή γονέας σου δίνει διεξόδους όπως η δημιουργία προσωπικού υλικού για να χρησιμοποιήσεις εσύ ως φορέας γνώσης ή ακόμα και να δημιουργήσεις ερωτήσεις, ή προτροπές για συζήτηση βασισμένος στο υλικό που επέλεξες να παρουσιάσεις στους μαθητές. [\(https://ed.ted.com/\)](https://ed.ted.com/)

#### <span id="page-18-2"></span>**MediaEKT**

"Το mediaΕΚΤ φιλοξενεί πλούσιο πολυμεσικό υλικό (βίντεο και φωτογραφίες) που το ΕΚΤ(εθνικό κέντρο τεκμηρίωσης) συγκεντρώνει, τεκμηριώνει και οργανώνει στο πλαίσιο των δράσεων του. Σκοπός του mediaΕΚΤ είναι να συγκεντρώνει και να προβάλει έγκριτο επιστημονικό και πολιτιστικό περιεχόμενο και να συμβάλει στον πνευματικό διάλογο της χώρας, μέσω της αξιοποίησης έγκριτου οπτικοακουστικού περιεχομένου σε μια εύχρηστη

πλατφόρμα, που εξυπηρετεί από τον πιο απλό χρήστη μέχρι τον πιο απαιτητικό επιστήμονα ή ερευνητή. Συγκεκριμένα το mediaEKT συγκεντρώνει πλήθος πολυμεσικού υλικού το οποίο αποτελείται κυρίως από βίντεο και φωτογραφίες εκδηλώσεων & συνεδρίων σε ένα ευρύ φάσμα τομέων Επιστήμης, Τεχνολογίας, Πολιτισμού, Καινοτομίας και Επιχειρηματικότητας. Επίσης, περιλαμβάνονται βιντεοσκοπημένες συνεντεύξεις με σημαντικούς εκπροσώπους της ελληνικής και διεθνούς επιστημονικής και επιχειρηματικής κοινότητας, αλλά και με στελέχη της Ευρωπαϊκής Επιτροπής και άλλων διεθνών οργανισμών." [\(http://media.ekt.gr/schetika/\)](http://media.ekt.gr/schetika/)

Όλα τα παραπάνω κρίθηκαν απαραίτητα να αναφερθούν έτσι ώστε να υπάρχει μια γενική εικόνα τόσο της τωρινής κατάστασης στο τομέα των πολυμεσικών εφαρμογών όσο και για να κατανοήσουμε καλύτερα την έννοια της πολυμεσικότητας.

## <span id="page-20-0"></span>**2.2 Παιδαγωγικές θεωρίες μάθησης**

Οι κυριότερες παιδαγωγικές θεωρίες μάθησης μπορούν να συνοψιστούν σε τέσσερις:

- 1. Συμπεριφορισμός
- 2. Κονστρουκτιβισμός
- 3. Συνεργατική μάθηση
- 4. Προσωποποιημένη μάθηση

## <span id="page-20-1"></span>**Συμπεριφορισμός**

"Ο συμπεριφορισμός (behaviorism) τονίζει την ανάγκη της αντικειμενικότητας στη μάθηση η οποία οδηγεί στην ανάπτυξη της στατιστικής και μαθηματικής ανάλυσης.H συμπεριφοριστική μάθηση χαρακτηρίζεται από τα παρακάτω:

- Η προσχεδιασμένη γνώση μεταδίδεται στους μαθητές σύμφωνα με ένα προσχεδιασμένο πρόγραμμα.
- Πραγματοποιούνται συγκεκριμένες δραστηριότητες για να επιτευχθούν συγκεκριμένοι στόχοι.
- Η μάθηση διαμορφώνεται από την επανάληψη και την ενίσχυση καθώς ο μαθητής ανταποκρίνεται σε συγκεκριμένα ερεθίσματα.
- Ο μαθητής δεν έχει ούτε τον έλεγχο της μάθησης ούτε του χρόνου που χρειάζεται για να επιτευχθεί η μάθηση.
- Ο δάσκαλος είναι ο δημιουργός και το κέντρο του γεγονότος της μάθησης.
- Η αξιολόγηση γίνεται ατομικά στο τέλος της μαθησιακής διαδικασίας για να εξακριβώσει αν έχει αποχτηθεί η γνώση των αντικειμένων της μάθησης.
- Η αποτυχία σημαίνει ότι το περιεχόμενο της υπό μάθηση έννοιας πρέπει να επαναλαμβάνεται μέχρι να κατακτηθεί από τον μαθητή. "

*(πηγή: [https://economu.wordpress.com/\)](https://economu.wordpress.com/)*

#### <span id="page-20-2"></span>**Κονστρουκτιβισμός**

"Στο κονστρουκτιβισμό (constructivism) κάθε οργανισμός συνθέτει νοητικά πρότυπα ή σχήματα μέσω των οποίων κατανοεί τις εμπειρίες του. Αυτά τα νοητικά πρότυπα κατασκευάζονται με βάση την προγενέστερη γνώση, τις νοητικές δομές και τις υπάρχουσες πεποιθήσεις του. Το περιεχόμενο της μάθησης δεν ορίζεται εκ των προτέρων, αλλά πρέπει να κατασκευαστεί με τη γνώση των μαθητών/τριών. Αυτή η γνώση πρέπει να ενσωματωθεί στο πρόγραμμα σπουδών και σε άλλους σχετικούς τομείς της σχολικής δραστηριότητας. Το περιεχόμενο της γνώσης περιλαμβάνει την πολυαισθητηριακή ενεργή συμμετοχή του μαθητή/τριας. Οι μαθητές παρουσιάζουν ένα συγκεκριμένο πρόβλημα που πρέπει να λύσουν. Η μάθηση πρέπει να γίνεται μέσα σε αυθεντικές συνθήκες και σε ρεαλιστικά πλαίσια. Οι δεξιότητες επίλυσης προβλήματος που αναπτύσσονται κατά τη διάρκεια των δραστηριοτήτων είναι μοναδικές σε κάθε άτομο. Η μάθηση πραγματοποιείται μέσω της ανακάλυψης, της εμπειρίας και της διαμόρφωσης προτύπων. Ο μαθητής συμμετέχει ενεργά χρησιμοποιώντας το υλικό μάθησης και έχει τον έλεγχο της μάθησης. Τα προβλήματα λύνονται ολοκληρωτικά. Ο μαθητής ακολουθεί το δικό του ρυθμό μάθησης και για να δράσει πρέπει να παρακινηθεί πραγματικά.

Ο εκπαιδευτικός αναλαμβάνει το ρόλο του βοηθού στη μάθηση. Ο εκπαιδευτικός υποστηρίζει τον μαθητή για να κατασκευάσει τα εννοιολογικά και λειτουργικά νοητικά σχήματα των αντικειμένων της μάθησης. Η αξιολόγηση αποτελεί μέρος της διαδικασίας μάθησης. Ο μαθητής αξιολογείται από τον εκπαιδευτικό, αλλά αξιολογεί και ο ίδιος την πρόοδό του. Η αποτυχία του μαθητή σημαίνει ότι έχει ανάγκη βοήθειας."

*(πηγή: [https://economu.wordpress.com/\)](https://economu.wordpress.com/)*

## <span id="page-21-0"></span>**Συνεργατική μάθηση**

"Η συνεργατική μάθηση (cooperative learning) αναφέρεται στις εκπαιδευτικές μεθόδους στις οποίες ζευγάρια ή μικρές ομάδες μαθητών/τριών λειτουργούν μαζί για να ολοκληρώσουν έναν κοινό στόχο. Ο στόχος αυτής της συνεργασίας είναι να μεγιστοποιήσουν τις προσωπικές γνώσεις μέσω της αλληλεπίδρασης με τα άλλα μέλη της ομάδας που προσπαθούν για το κοινό όφελος. Οι δάσκαλοι με την εφαρμογή σκόπιμων συνεργατικών τεχνικών στοχεύουν να διορθώσουν αθέλητες κοινωνικές και εκπαιδευτικές προκαταλήψεις που ευνοεί ο σχολικός ανταγωνισμός.

Τα ουσιώδη στοιχεία της συνεργατικής μάθησης:

- Θετική αλληλεξάρτηση
- Προώθηση της «πρόσωπο με πρόσωπο» αλληλεπίδρασης
- Προσωπική και ομαδική υπευθυνότητα
- Διαπροσωπικές και μικροομαδικές δεξιότητες
- Ομαδική εργασία"

*(πηγή: [https://economu.wordpress.com/\)](https://economu.wordpress.com/)*

#### <span id="page-21-1"></span>**Προσωποποιημένη μάθηση**

"Ως προσωποιποιημένη μάθηση (student-centered learning) ορίζεται η ικανότητα της δόμησης της γνώσης διαμέσου των ατομικών αντανακλαστικών σε εξωτερικά ερεθίσματα και πηγές και διαμέσου της προσωπικής επανεξέτασης της ατομικής γνώσης και εμπειρίας κατά την διάδραση με τους άλλους και με το περιβάλλον. Αυτή η ικανότητα απαιτείται πρακτικά από τον καθένα. Το φαινόμενο της μάθησης συμβαίνει στο εσωτερικό του ατόμου, ανεξάρτητα αν το άτομο εργάζεται σε ομάδα ή όχι.

Στην προσωποποιημένη μάθηση οι αντικειμενικοί μαθησιακοί στόχοι και οι μαθησιακές προτιμήσεις δεν είναι ομοιόμορφες. Ένας μαθητής μπορεί να επιθυμεί την ποσοτική μεγιστοποίηση των παρεχόμενων γνώσεων στον διδακτικό χρόνο. Άλλος ενδιαφέρεται για την ποιότητα των παρεχόμενων γνώσεων. Σε όλες τις περιπτώσεις το μαθησιακό περιεχόμενο θα πρέπει να μελετάται σε βάθος ή να διερευνάται για να εκτιμηθεί κατά πόσο καλύπτει τις μαθησιακές ανάγκες.

Όσον αφορά τους μαθητές αξίζει να σημειωθεί πώς:

- Έχουν διαφορετικό γνωστικό υπόβαθρο, στόχους και προτεραιότητες.
- Χρειάζονται ελευθερία κινήσεων στις δραστηριότητες και στην επιλογή του μαθησιακού υλικού.
- Χρειάζονται ευελιξία διάδρασης για την διευκόλυνση της δόμησης και της επεξεργασίας των στρατηγικών μάθησής τους.
- Χρειάζεται να αποκτήσουν μια συνολική μαθησιακή εμπειρία, να αναπτύξουν γνωστικές ικανότητες και ιδιότητες που είναι απαραίτητες για την αποτελεσματική αυτομάθηση."

*(πηγή: [https://economu.wordpress.com/\)](https://economu.wordpress.com/)*

#### <span id="page-23-0"></span>**2.3 Μεθοδολογίες δομημένης σχεδίασης**

Οποιοδήποτε λογισμικό κατά την ανάπτυξη του περνά μέσα από διάφορα στάδια. Τα στάδια αυτά λέμε ότι αποτελούν το κύκλο ζωής του λογισμικού και υπάρχουν πολλές μεθοδολογίες που τα συνδυάζουν ώστε να δώσουν το τελικό αποτέλεσμα του. Οι 3 κύριες μεθοδολογίες δομημένης σχεδίασης που αξίζει να αναφερθούν είναι: i) το εξελικτικό μοντέλο, ii) το σπειροειδές μοντέλο και το iii) μοντέλο καταρράκτη.

## <span id="page-23-1"></span>**Εξελικτικό μοντέλο**

"Στο εξελικτικό μοντέλο η ανάπτυξη ξεκινά από ένα σύνολο ελάχιστων αρχικών προδιαγραφών (που μπορεί να είναι αυστηρά καθορισμένες ή περισσότερο αφηρημένες), οι οποίες επαναπροσδιορίζονται συνεχώς από τη συνεργασία της ομάδας ανάπτυξης με τους πελάτες (ή άλλες ομάδες χρηστών). Έτσι, επαναλαμβάνονται συνεχώς οι διαδικασίες ανάπτυξης, επικύρωσης και αναθεώρησης των προδιαγραφών, όπου η αρχική έκδοση εξελίσσεται στις ενδιάμεσες μορφές, μέχρι να προκύψει το τελικό αποτέλεσμα που να καλύπτει όλες τις πλευρές. Η στρατηγική αυτή επιτρέπει τη γρήγορη ανάπτυξη λογισμικού, σε περιπτώσεις που το σύνολο των προδιαγραφών δεν είναι εκ των προτέρων γνωστό και πλήρως καθορισμένο, ευνοώντας τη σταδιακή κατανόηση των απαιτήσεων μέσα από τη στενή συνεργασία όλων των εμπλεκομένων συντελεστών. Το σύστημα βελτιώνεται και επαναϋλοποιείται συνεχώς, επιλέγοντας ό,τι είναι λειτουργικό και αποτελεσματικό και διαγράφοντας / απορρίπτοντας ό,τι δεν δουλεύει ικανοποιητικά." (Δημούλας, 2015)

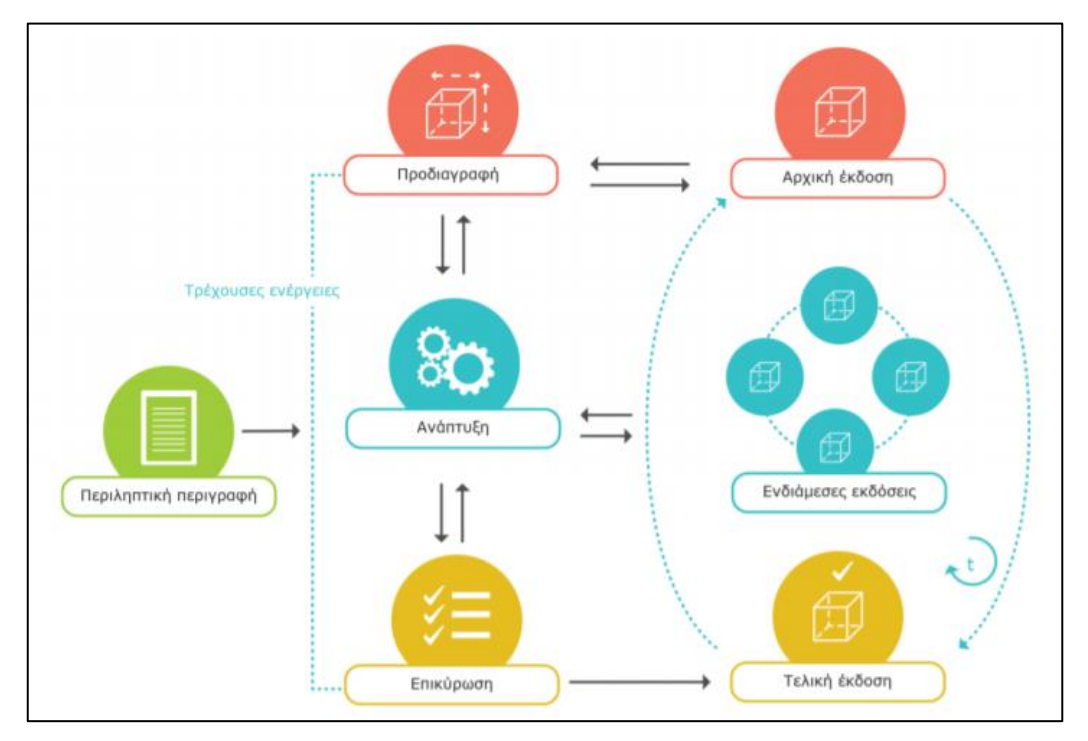

<span id="page-23-2"></span>**2. 3: Εξελικτικό Μοντέλο (πηγή: Μεθοδολογίες και μοντέλα ανάπτυξης, Δημούλας Χ.)**

## <span id="page-24-0"></span>**Σπειροειδές μοντέλο**

"Το ελικοειδές ή σπειροειδές μοντέλο προτάθηκε από τον Boehm το 1988, ως μία κατεξοχήν επαναληπτική διαδικασία. Είναι ιδιαίτερα διαδεδομένο και βρίσκει ευρεία εφαρμογή σε πολυμεσικές και διαδικτυακές εφαρμογές, σε συστήματα διάδρασης ανθρώπου – μηχανής αλλά και σε γενικότερα έργα λογισμικού. Όπως και στην περίπτωση της εξελικτικής / επαυξητικής προσέγγισης, το ελικοειδές μοντέλο βασίζεται στη σταδιακή ανάπτυξη και εξέλιξη πρωτοτύπων συνεχώς αυξανόμενης λεπτομέρειας που ολοκληρώνονται σε κύκλους. Έτσι, οι βασικές εργασίες ανάλυσης, σχεδιασμού και υλοποίησης επαναλαμβάνονται σε καθέναν από τους έλικες του σπιράλ. Με τον τρόπο αυτό, επανακαθορίζονται οι στόχοι, προσαρμόζεται και επικυρώνεται ο αντίστοιχος κώδικας (και γενικά το περιεχόμενο κάθε πρωτοτύπου), ενώ η αξιολόγηση αποτελεί τη βάση για τον σχεδιασμό και τη μετάβαση στον επόμενο κύκλο ανάπτυξης. Ανάμεσα στα διάφορα θέματα που αντιμετωπίζονται σε κάθε κύκλο είναι και αυτό της ανάλυσης ρίσκου, όπου αναγνωρίζονται οι βασικότεροι κίνδυνοι και συλλέγονται πληροφορίες για την καλύτερη αντιμετώπισή τους (risk assessment and reduction). Επίσης, το μοντέλο παρουσιάζει κάποια γενικά προβλήματα παρατήρησης, ελέγχου και διαχείρισης της προόδου (αντίστοιχα με αυτά της εξελικτικής μεθόδου). Εντούτοις, προσφέρεται για την ανάπτυξη συστημάτων που αλληλεπιδρούν έντονα με τους χρήστες. Έτσι, ξεκινώντας από μία αρχική (πρόχειρη) εικόνα διεπαφής, είναι δυνατή η συνεχής καταγραφή της αντίδρασης των χρηστών, με αποτέλεσμα τη διαδοχική ανατροφοδότηση και σταδιακή εξέλιξη του υπό ανάπτυξη συστήματος." (Δημούλας, 2015)

Συνοψίζοντας, πρόκειται για ένα τρόπο ανάπτυξης που περνά επαναληπτικά από τη κάθε φάση ολοκληρώνοντας κύκλους ζωής συνεχώς μέχρι να φτάσει στο επιθυμητό αποτέλεσμα. Σαν θετικό έχει τον έλεγχο και την συνεχή αξιολόγηση από τους χρήστες σε τέτοιο βαθμό που ικανοποιούνται σε μεγάλο βαθμό οι απαιτήσεις. Ωστόσο αυτό το κάνει χρονοβόρο και ακόμη πιο πολύπλοκο στην ανάπτυξη.

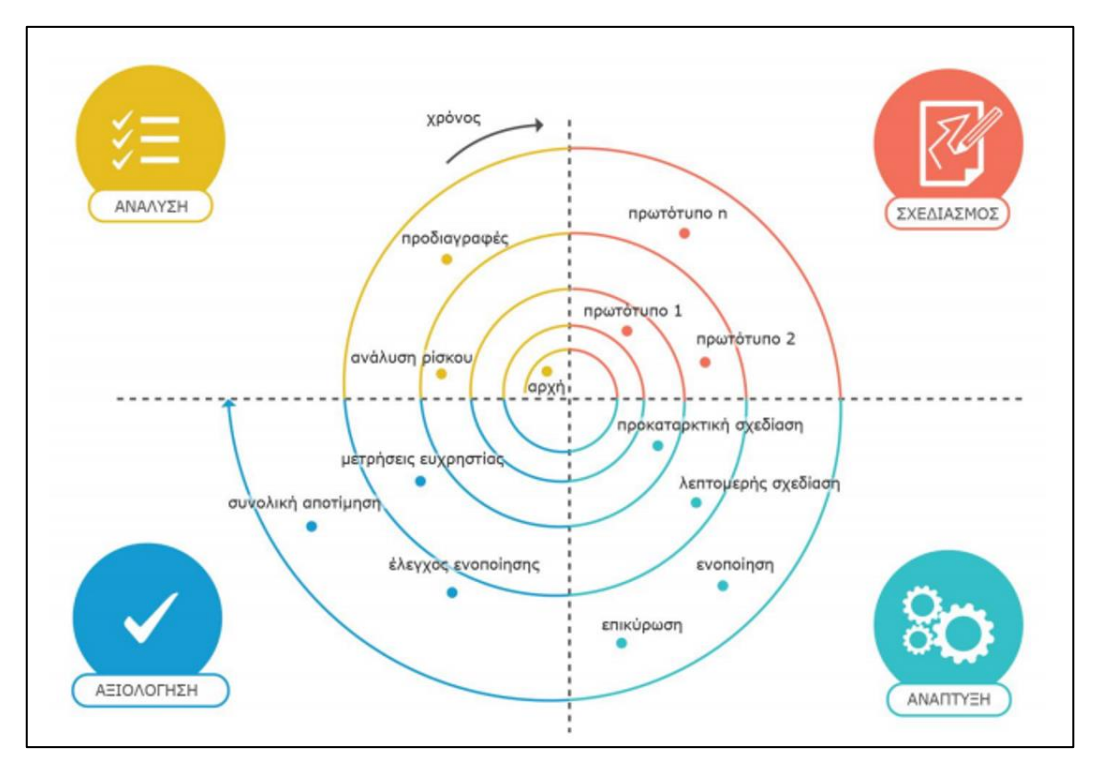

<span id="page-24-1"></span>**2. 4: Σπειροειδές μοντέλο (πηγή: Μεθοδολογίες και μοντέλα ανάπτυξης, Δημούλας Χ.)**

#### <span id="page-25-0"></span>**Μοντέλο καταρράκτη**

Στις μεθοδολογίες που βασίζονται στην ανάπτυξη καταρράκτη, οι αναλυτές και οι χρήστες προχωρούν με τη σειρά από τη μία φάση στην επόμενη(Σχήμα 2.5).

Γενικά αυτό το μοντέλο έχει τα εξής στάδια:

- 1. Ανάλυση
- 2. Σχεδίαση
- 3. Υλοποίηση
- 4. Ολοκλήρωση και διανομή.

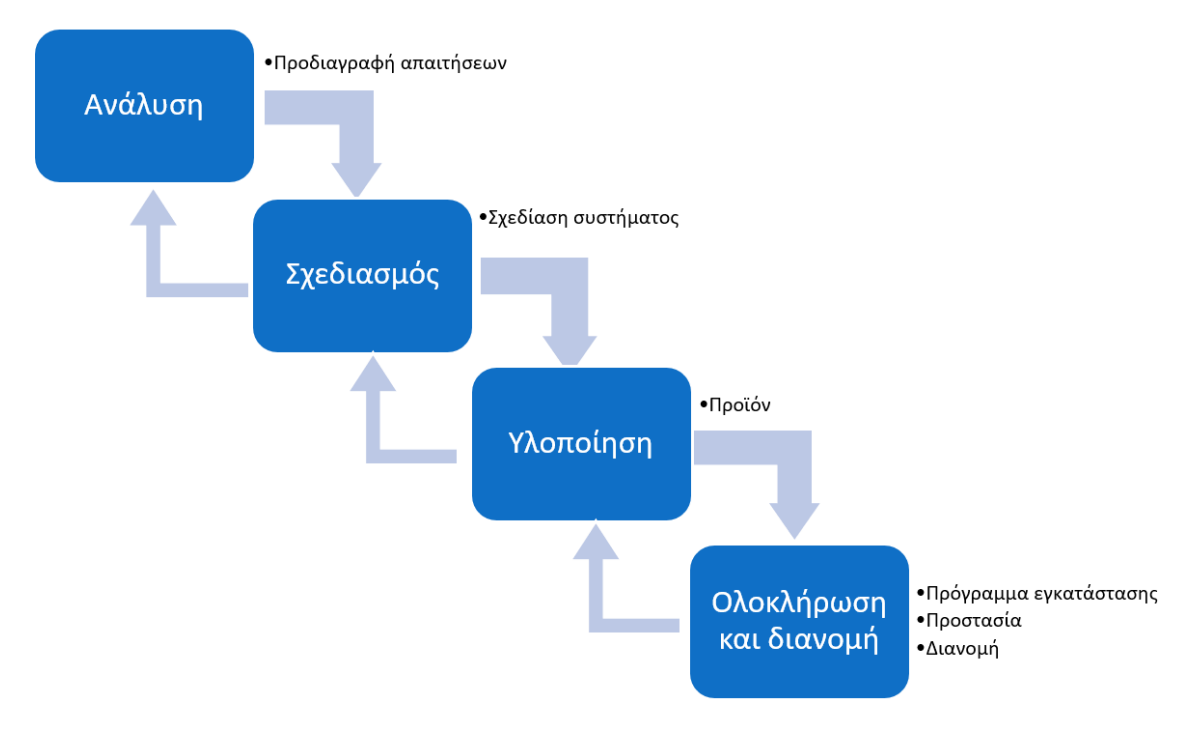

**2. 5: Μοντέλο καταρράκτη**

<span id="page-25-1"></span>Για το πρώτο στάδιο της ανάλυσης γίνεται η συγκέντρωση και η καταγραφή των αναγκών αλλά και των απαιτήσεων της εφαρμογής καθώς επίσης και κοστολογημένη πρόταση μαζί με το πλάνο εργασίας. Στο δεύτερο στάδιο της σχεδίασης έχουμε τη περιγραφή της λειτουργίας αλλά και των εργαλείων που χρησιμοποιήθηκαν για να περάσουμε τελικά στην υλοποίηση και ολοκλήρωση του έργου. Τα δύο βασικά πλεονεκτήματα της προσέγγισης καταρράκτη στο δομημένο σχεδιασμό είναι ότι προσδιορίζει τις απαιτήσεις του συστήματος πολύ πριν ξεκινήσει ο προγραμματισμός και ότι ελαχιστοποιεί τις αλλαγές στις απαιτήσεις καθώς εξελίσσεται το έργο. Τα δύο βασικά μειονεκτήματα είναι ότι ο σχεδιασμός πρέπει να καθοριστεί ολοκληρωτικά πριν ξεκινήσει ο προγραμματισμός, και ότι μεσολαβεί πολύς χρόνος μεταξύ της ολοκλήρωσης της πρότασης του συστήματος στη φάση ανάλυσης και της παράδοσης του συστήματος. (Denis, Wixon, Tegarden, 2009, p.34-35)

*Συμπερασματικά, ολοκληρώνοντας την παράθεση των εν λόγο μεθοδολογιών να αναφερθεί ότι για την ανάπτυξη της συγκεκριμένης πρότασης θα ακολουθηθεί μεθοδολογία με ροή που προσεγγίζει τη ροή του μοντέλου του καταρράκτη (waterfallmodel).*

### <span id="page-26-0"></span>**2.4 Θεωρία σχεδίασης – Βασικοί Παράμετροι**

Πριν προχωρήσουμε στο πρακτικό κομμάτι της διπλωματικής αξίζει να αναφερθούμε σε στόχους όσο αφορά την διαδραστικότητα, την ευχρηστία, τη συνέπεια αλλά και την ανεκτικότητα. Όλα αυτά συνδέονται και πρέπει να ληφθούν σοβαρά υπόψιν ώστε το αποτέλεσμα της σχεδίασης να έγκειται όσο το δυνατόν πιο κοντά στο στόχο.

## <span id="page-26-1"></span>**Διαδραστικότητα**

Οι κυριότεροι τύποι διαδραστικότητας είναι:

- Καθοδήγηση: όπου οι χρήστες εκδίδουν εντολές και κάνουν επιλογές.
- Συνομιλία: οι χρήστες κάνουν διάλογο με το σύστημα.
- Χειρισμός: οι χρήστες αλληλεπιδρούν με αντικείμενα μέσα σε εικονικό ή φυσικό χώρο, χειριζόμενοι τα αντικείμενα αυτά.
- Εξερεύνηση: οι χρήστες μετακινούνται μέσα σε ένα εικονικό περιβάλλον ή φυσικό χώρο.

Τα παραπάνω μέσα από τις διαδικασίες του καθορισμού απαιτήσεων, της πρωτοτυποποίησης και της αξιολόγησης βοηθούν στο να πετύχουμε μια καλή επικοινωνία μεταξύ διεπαφής και χρήστη. (Rogers - Sharp, 2013)

## <span id="page-26-2"></span>**Ευχρηστία**

Σαν έννοια η ευχρηστία συνδέεται άμεσα με την συνολική εμπειρία του χρήστη κατά τη περιήγηση του σε μια εφαρμογή. Άρα στόχος μας είναι να έχουμε πάντα στο μυαλό μας όσο σχεδιάζουμε κάτι γιατί γίνεται και τι πετυχαίνουμε με αυτό. Δηλαδή να συνδέσουμε την αποδοτικότητα και την αποτελεσματικότητα άμεσα με το συναίσθημα του χρήστη. Κάποιοι βασικοί στόχοι που πρέπει να επιτευχθούν σε σχέση με το χρήστη για να θεωρηθεί μια σχεδίαση επιτυχημένη είναι:

- Ο χρήστης να νιώθει ικανοποίηση από την εμπειρία του σαν περιηγητής.
- Να του προκαλείται διέγερση της γνώσης αλλά και έκπληξη μέσα από την συνολική εμπειρία.
- Να του προσφέρεται μια μορφή διασκέδασης αλλά συνάμα και πρόκλησης ώστε να μένει όσο το δυνατόν περισσότερο προσκολλημένος στο στόχο.
- Και τέλος να είναι έντονο το στοιχεία της παρακίνησης που να τον ωθεί σε συνεχή αναζήτηση.

(Rogers - Sharp, 2013)

#### <span id="page-26-3"></span>**Συνέπεια**

Κύριο μέλημα κατά την διαδικασία της σχεδίασης αλλά ακόμη και της υλοποίησης είναι να υπάρχει συνέπεια στην έως τώρα πιθανή επαφή του χρήστη με το μέσο. Δηλαδή, να χρησιμοποιούμε διεπαφές ώστε να έχουν παρόμοιες λειτουργίες και να χρησιμοποιούν παρόμοια στοιχεία για επίτευξη παρόμοιων διεργασιών. (π.χ. Ένα πιθανό βελάκι για μπρος πίσω να σημαίνει μετάβαση στην επόμενη ή τη προηγούμενη σελίδα αντίστοιχα και όχι κάτι τελείως διαφορετικό που πιθανά ο χρήστης να μην έχει ξαναδεί ή να μην κατανοεί.) Και αυτό διότι όταν η συνέπεια καταρρέει αυξάνεται ο φόρτος εκμάθησης του χρήστη οπότε γίνεται πιο επιρρεπής σε εκούσια λάθη.

Υπάρχουν 2 είδη συνέπειας: η εσωτερική και η εξωτερική. Η πρώτη αναφέρεται στη σχεδίαση λειτουργιών έτσι ώστε να έχουν την ίδια συμπεριφορά μέσα σε μια εφαρμογή. Η δεύτερη αφορά τη σχεδίαση λειτουργιών, διεπαφών κλπ, έτσι ώστε να είναι ίδιες σε όλες τις εφαρμογές και συσκευές. (Rogers - Sharp, 2013)

#### <span id="page-27-0"></span>**Ανεκτικότητα**

Η ανεκτικότητα ή αλλιώς «παρέχω ένδειξη» αναφέρεται σε ένα χαρακτηριστικό ενός αντικειμένου, που επιτρέπει στους ανθρώπους να γνωρίζουν πως να το χρησιμοποιούν. Αποτελεί ιδιαίτερα δημοφιλή όρο στη σχεδίαση διαδραστικότητας για να περιγραφεί πως πρέπει να σχεδιάζουμε διεπαφές. (π.χ. οι γραμμές κύλισης πρέπει να ανέχονται τη μετακίνηση επάνω και κάτω, τα εικονίδια πρέπει να ανέχονται το κλικ). Αυτό που προσφέρει η ανεκτικότητα ουσιαστικά στη σχεδίαση διαδραστικότητας είναι καλύτερη εννοιοποίηση ως αντιληπτές ανεκτικότητες. Δηλαδή συμβάσεις αυθαίρετων αντιστοιχίσεων μεταξύ ενέργειας και αποτελεσματικότητας στη διεπαφή. (Rogers - Sharp, 2013)

## **3. Φάση ανάλυσης και Σχεδίασης**

#### <span id="page-28-1"></span><span id="page-28-0"></span>**3.1 Διάγραμμα δομής πληροφοριακού συστήματος εκπαίδευσης**

Λαμβάνοντας υπόψιν όλα τα παραπάνω και σε μια προσπάθεια να κάνουμε πιο κατανοητό το σκοπό αλλά και το ρόλο της εφαρμογής που πρόκειται να υλοποιήσουμε θα παρουσιάσουμε ένα διάγραμμα δομής του πληροφοριακού συστήματος της εκπαίδευσης με έμφαση στο ζητούμενο για εμάς ψηφιακό εκπαιδευτικό υλικό. Πιο συγκεκριμένα:

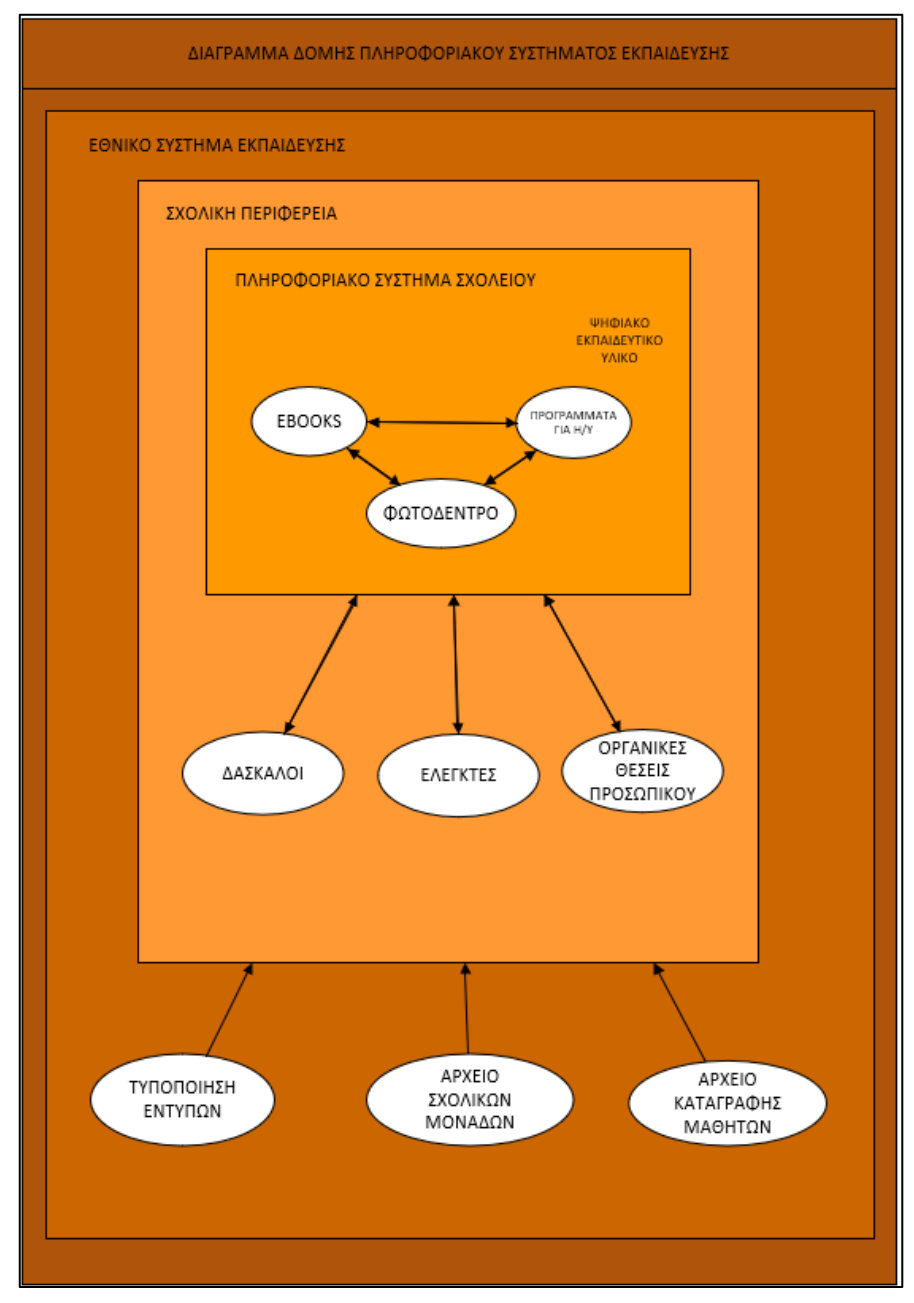

**3. 1: Διάγραμμα δομής Πληροφοριακού Συστήματος Εκπαίδευσης**

<span id="page-28-2"></span>Βλέποντας το διάγραμμα δομής δίνουμε μια πιο συγκεκριμένη εικόνα τόσο του ρόλου όσο και της θέσης που θα έχει η δική μας υλοποίηση στο χώρο της εκπαίδευσης. Πρόκειται για ένα λογισμικό το οποίο σκοπό έχει να εμπλουτίσει το ψηφιακό εκπαιδευτικό υλικό. Θα γίνει λεπτομερείς ανάλυση των αναγκών για το συγκεκριμένο εκπαιδευτικό υλικό αλλά θα αναφερθούμε και στο τρόπο που θα προτείνεται η χρήση του κατά τη διάρκεια της διδασκαλίας.

#### <span id="page-29-0"></span>**3.2 Ανάλυση αναγκών**

Έχοντας ως δεδομένη γνώση τη γραπτή ύλη των βιβλίων θα δημιουργήσουμε ένα αντίστοιχο πολυμεσικό περιβάλλον μέσα από το οποίο θα στοχεύσουμε στην εμπέδωση της μαθησιακής διαδικασίας. Πιο συγκεκριμένα, για τους μαθητές της ΣΤ Δημοτικού στο μάθημα της Γεωγραφίας που διδάσκονται το περιεχόμενο των κεφαλαίων του βιβλίου του υπουργείου 24-33 όπου αναφέρεται στην Ευρώπη στόχος είναι να αναπτυχθούν 3 περιβάλλοντα εκπαιδευτικού χαρακτήρα μέσα από τις οποίες θα παίρνουν βασική γνώση αλλά και πιθανόν ανανεωμένη καθώς η διαδικασία θα είναι δυναμική.

Κύριο χαρακτηριστικό των μαθητών σε αυτές της ηλικίες είναι η ανάγκη για αλληλεπίδραση αλλά και η προσέλκυση της προσοχής από κάτι που βρίσκεται πιο κοντά στη γενιά τους (εντυπωσιακά γραφικά, σύγχρονος ήχος), γι' αυτό θα γίνει και προσπάθεια το πολυμεσικό υλικό να έχει κάτι από αυτά ώστε να μεγιστοποιηθεί και το ενδιαφέρον τους.

Στόχος μας είναι να υπάρξει ένα αποτέλεσμα μέσα από το οποίο θα γίνει η μαθησιακή διαδικασία πιο ωφέλιμη τόσο για τους μαθητές όσο και για τους δασκάλους. Οι εκπαιδευόμενοι κερδίζουν σαφώς σε γνώση, στο κομμάτι της αλληλεπίδρασης με τη τεχνολογία και έρχονται σε επαφή με μια οπτικοακουστική προσέγγιση που τους διευκολύνει στην εμπέδωση. Από τη σκοπιά των εκπαιδευτικών έχουν ένα μεγαλύτερο «οπλοστάσιο» από εργαλεία για να κάνουν όσο το δυνατόν πιο αποτελεσματικά το μάθημα αλλά και να έρθουν σε επαφή με τους μαθητές τους από ένα διαφορετικό πρίσμα.

Τυχόν μαθησιακοί περιορισμοί που μπορεί να υφίστανται και έχουν να κάνουν με τις γενικές γνώσεις των μαθητών από προηγούμενα μαθήματα κρίνονται σχεδόν ανεξάρτητες από το συγκεκριμένο έργο μιας και το πολυμεσικό υλικό που θα αναπτυχθεί θα έχει ως στόχο να σου δίνει τη πληροφορία και στη συνέχεια να την ελέγχει αν εμπεδώθηκε. Επιπλέον το επιλεγμένο μάθημα και κεφάλαιο δεν έχει κάποια ροή από προηγούμενη ύλη και κατ' επέκταση την απαίτηση από τους μαθητές να γνωρίζουν κάτι συγκεκριμένο.

Σε αυτό το σημείο, με αφορμή το θεωρητικό υπόβαθρο και πιο συγκεκριμένα το κομμάτι των θεωριών μάθησης πρέπει να αναφερθεί ότι το έργο που υλοποιούμαι θα αποτελεί συνδυασμό θεωριών μάθησης. Ως προς τη φύση της εφαρμογής θα χρησιμοποιηθεί ο συμπεριφορισμός και η ατομική μάθηση ενώ ως προς την ιδιότητα του εκπαιδευτικού θα βασίζεται στον κονστρουκτιβισμό. Αναλυτικότερη ανάλυση θα υπάρξει κατά την επεξήγηση των διεπαφών για να γίνει κατανοητή και η φιλοσοφία πίσω από την υλοποίηση.

## <span id="page-30-0"></span>**3.3 Περιγραφή Σεναρίων**

Ξεκινάμε λοιπόν την ουσιαστική σχεδίαση του έργου αφού έχουμε μελετήσει και αναλύσει όλες τις προαναφερθείσες παραμέτρους που είναι απαραίτητες για την ορθή υλοποίηση του έργου.

Σε αυτό το σημείο θα περιγράψουμε αναλυτικά την εφαρμογή και τι θα περιέχει η κάθε διεπαφή. Θα υπάρχουν 4 διαφορετικές σελίδες και πιο συγκεκριμένα:

- 1. Αρχική σελίδα καλωσορίσματος όπου ξεκινά η περιήγηση με δυνατότητα επιλογής 4 κουμπιών.
- 2. 1 <sup>η</sup> διεπαφή γνώσης με διαδραστικό χάρτη της Ευρώπης όπου θα περιηγείται σε κάθε χώρα και θα δίνει όλες τις πληροφορίες για αυτή.
- 3. 2 <sup>ο</sup> παιχνίδι ερωτήσεων μέσα από το οποίο θα γίνεται ο έλεγχος της ύλης που καλύφθηκε στη προηγούμενη διεπαφή και θα γίνεται έτσι η αξιολόγηση ουσιαστικά των μαθητών σε ατομικό επίπεδο.
- 4. 3 <sup>ο</sup> παιχνίδι Puzzle όπου θα καλείται ο μαθητής να δημιουργήσει κάποια από τα σημαντικότερα αξιοθέατα της Ευρωπαϊκής ηπείρου, κομμάτι που κρίνεται σημαντικό να καλυφθεί λόγο του βάρους που δίνει η ύλη του βιβλίου σε αυτά.

Εδώ να σημειωθεί ότι η εφαρμογή που θα φτιάξουμε θα είναι σε μορφή demo και θα λείπουν πληροφορίες όσον αφορά το κομμάτι της γνώσης. Αυτό που μας ενδιαφέρει κυρίως να υλοποιήσουμε σε αυτή τη φάση είναι μια λειτουργική πρόταση πολυμεσικού περιβάλλοντος ωστόσο όλες οι διεπαφές θα έχουν μια ολοκληρωμένη μορφή και δυνατότητα να καλύπτουν το κομμάτι της ύλης.

Ως προς το κομμάτι των θεωριών μάθησης που αναλύσαμε προηγουμένως τώρα είναι η ώρα να σχολιάσουμε τι πρότυπα ακολουθεί και πως η εφαρμογή μας. Βασικό και κύριο ρόλο εκμάθησης στην υλοποίηση αποτελεί η 1<sup>η</sup> διεπαφή του δια δραστικού χάρτη. Η φιλοσοφία που επιλέχθηκε πίσω από αυτό το χάρτη είναι αυτή της ατομικής μάθησης. Σε μια προσπάθεια να γίνει λίγο πιο προσωποκεντρική αλλά και να δίνετε η αίσθηση της εξ ολοκλήρου ελευθερίας στο μαθητή η διεπαφή θα έχει το χαρακτήρα της προσωπικής εξερεύνησης καθώς ο μαθητής δεν θα κατευθύνεται αλλά θα μπορεί μόνος να ψάχνει και να μαθαίνει. Στη συνέχεια, έχουμε την εφαρμογή του quiz που αποτελεί μια κλασσική αλλά ταυτόχρονα και αποτελεσματική μέθοδο αξιολόγησης. Τόσο το quiz, το puzzle όσο και η προαναφερθείσα 1<sup>η</sup> διεπαφή του δια δραστικού χάρτη σαν σύνολο ενισχύουν τα χαρακτηριστικά του συμπεριφορισμού. Χαρακτηριστικό παράδειγμα αποτελεί και το χρονόμετρο που θα υπάρχει και στις 2 εφαρμογές, με διαφορετική μορφή βέβαια στη κάθε περίπτωση.(Pavlov) Πιο συγκεκριμένα, ακολουθούνται χαρακτηριστικά όπως η επανάληψη, η αυτό-αξιολόγηση αλλά και η ενθάρρυνση μέσα από την αποτυχία. Τέλος ως προς τον εκπαιδευτικό δίνετε η δυνατότητα του βοηθού σε περίπτωση που θέλει να έχει ενεργό ρόλο κατά τη διάρκεια της συνολικής εμπειρίας (κονστρουκτιβισμός). Π.χ. θέλοντας να συμμετάσχει, παροτρύνει το μαθητή να βρει μια συγκεκριμένη χώρα στο χάρτη ή να ανεβάσει επίπεδο δυσκολίας στο Παιχνίδι puzzle.

#### <span id="page-31-0"></span>**3.4 Διάγραμμα ροής (Flowchart)**

Το Διάγραμμα ροής είναι ένα κοινού τύπου διάγραμμα που αναπαριστά έναν αλγόριθμο ή μια διαδικασία, δείχνοντας τα βήματα ως κουτιά διαφόρων ειδών που συνδέονται μεταξύ τους με βέλη. Είναι γραφικές αναπαραστάσεις στις οποίες αποτυπώνεται ο τρόπος λειτουργίας κάθε επιμέρους διαδικασίας, την οποία θα υποστηρίζει το νέο σύστημα, από την αρχή μέχρι το τέλος. (Wallace, 2014, p.568) Γι' αυτό το λόγο έχει γίνει και το παρακάτω διάγραμμα ροής ώστε να μας δώσει μια καλύτερη εικόνα των σχέσεων που θα έχουν οι διεπαφές που περιγράψαμε παραπάνω.

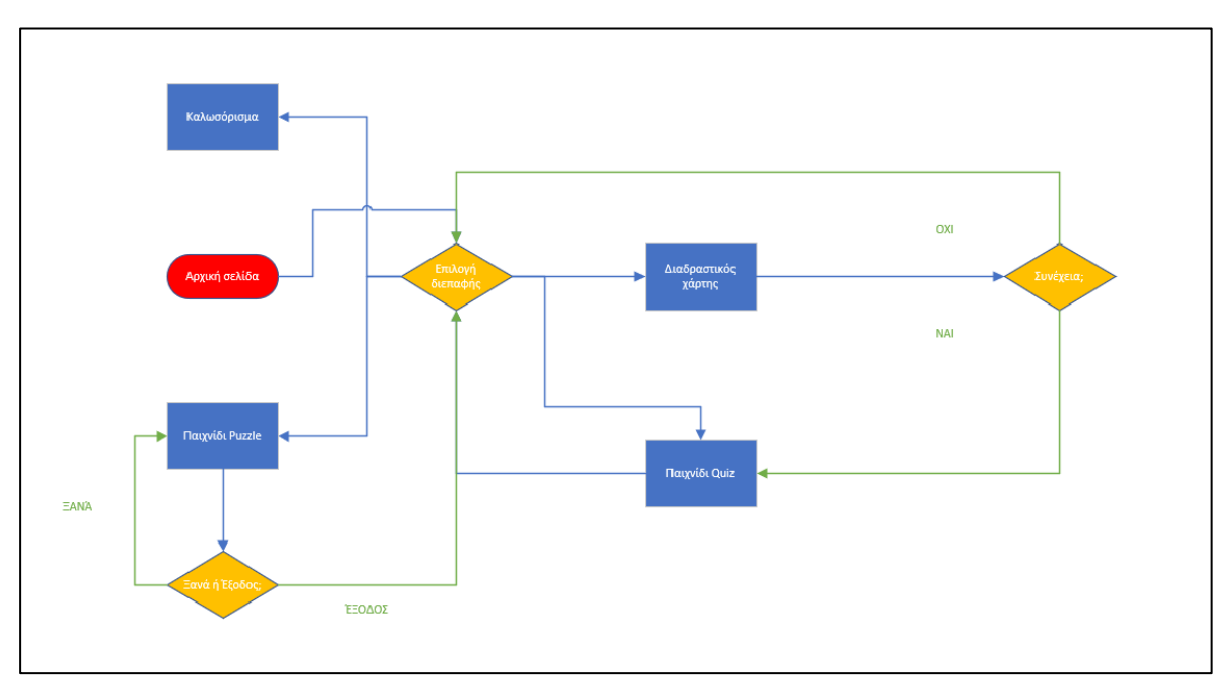

**3. 2: Διάγραμμα ροής(Flowchart)**

<span id="page-31-1"></span>Στην παραπάνω εικόνα δίνεται μια σχεδιαγραμματική απεικόνιση τόσο των διεπαφών όσο και της σύνδεσης που θα έχουν μεταξύ τους. Ακολουθεί και μια εικόνα επεξήγησης για το κάθε σχήμα που βλέπουμε ώστε να γίνει απόλυτα κατανοητή η φιλοσοφία του διαγράμματος.

<span id="page-31-2"></span>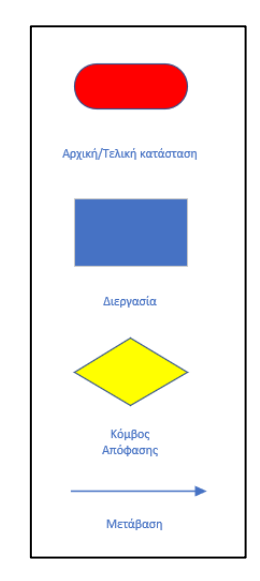

**3. 3: Βοήθημα διαγράμματος ροής**

## <span id="page-32-0"></span>**3.5 Ιστοριοπίνακας της εφαρμογής (Storyboard)**

Ο ιστοριοπίνακας αναπαριστά ακολουθιακά τμήματα της εφαρμογής πολυμέσων. Αποτελεί μια άτυπη τεχνική για να εκμαιεύσουμε τις ανάγκες του χρήστη/πελάτη. Ο ιστοριοπίνακας μιας εφαρμογής είναι ένα γράφημα με τη μορφή των οθονών όταν παρουσιαστεί το λογισμικό. Συνήθως είναι σχεδιασμένα είτε σε χαρτί είτε με τη βοήθεια κάποιοιυ συγκεκριμένου λογισμικού σχεδίασης έτσι ώστε να επεξηγηθούν τα βασικά βήματα στην εμπειρία που θα έχει ο χρήστης. (Hilburn – Towhidnejad, 2020)

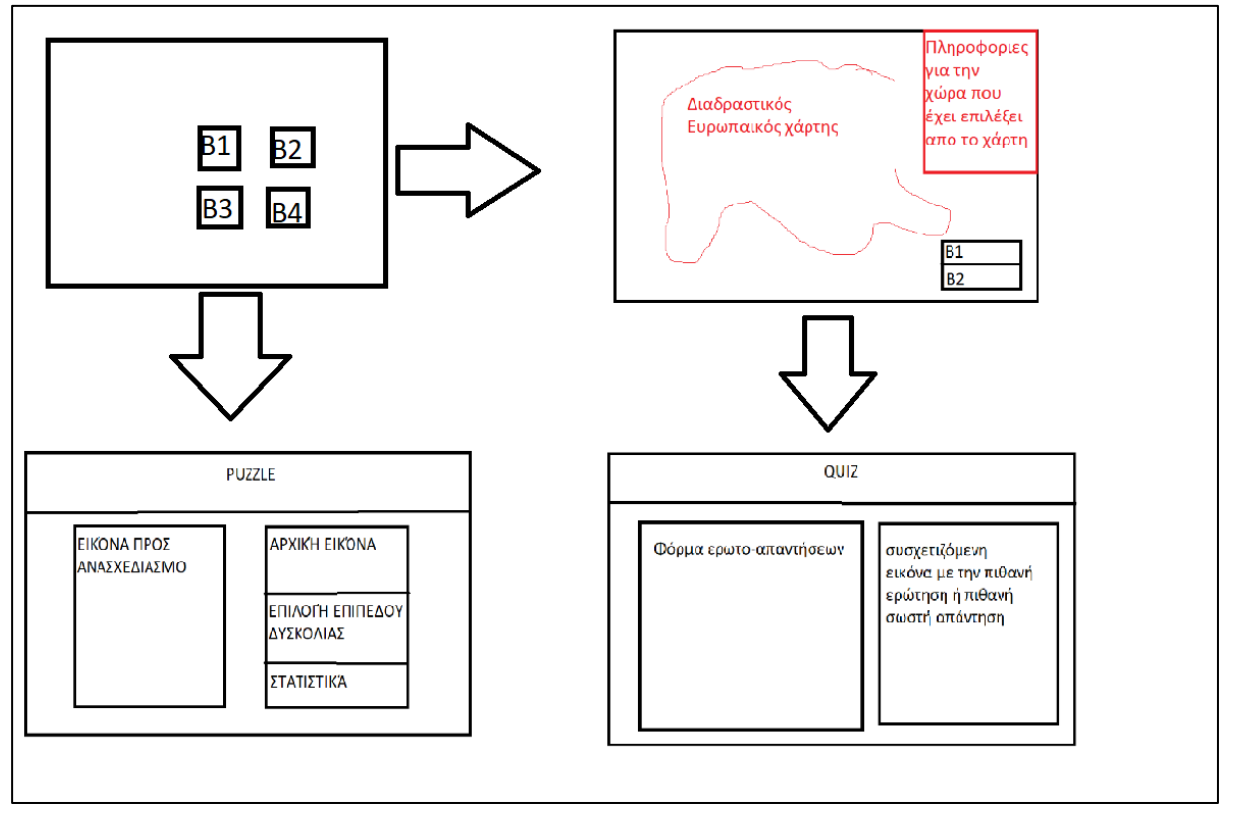

**3. 4: Storyboard**

#### <span id="page-32-1"></span>Σχολιασμός storyboard

Αυτό που βλέπουμε στην παραπάνω εικόνα είναι μια σύντομη οπτική περιγραφή της εφαρμογής και πώς αυτή θα μοιάζει κατά την υλοποίηση. Αναλυτικότερα: Έχουμε μια αρχική οθόνη όπου θα υπάρχουν 4 κουμπιά που θα εκτελούν ενέργειες.

- Το 1º για δυο λόγια καλωσορίσματος και εισαγωγής στη νοοτροπία της εφαρμογής.
- Το 2ο για μετάβαση στο χάρτη της Ευρώπης.
- Το 3<sup>ο</sup> για μετάβαση στο παιχνίδι ερωτήσεων.
- Το 4<sup>°</sup> για μετάβαση στο παιχνίδι puzzle.

Στην αρχή, συνίσταται η περιήγηση πρώτα στον ευρωπαϊκό χάρτη (κουμπί 2). Στη συνέχεια αφού ανοίξει τον διαδραστικό χάρτη θα μπορεί να επιλέγει όποια χώρα θέλει και πατώντας πάνω της να βλέπει όλες τις χρειαζούμενες πληροφορίες. Στη συγκεκριμένη διεπαφή καθώς ανοίγει θα υπάρχει διευκρινιστικό μήνυμα που θα εξηγεί στο χρήστη τι κάνουν τα 2 κουμπιά που υπάρχουν στο κάτω μέρος. Το ένα θα δηλώνει ότι είναι έτοιμος να τεστάρει τις γνώσεις του το άλλο θα τον κατευθύνει στην αρχική οθόνη. Σε κάθε περίπτωση τόσο το quiz όσο και το puzzle είναι διαθέσιμα και χωρίς να ανοίξει κάποιος το χάρτη πρώτα. Τέλος, όπως φαίνεται και από την εικόνα έχει γίνει μια προεπιλογή του πως θα αξιοποιηθεί η οθόνη στις διεπαφές των quiz και puzzle.

#### <span id="page-33-0"></span>**3.7 Πρόταση χρήσης και προγραμματιστικών επιλογών**

Σε αυτό το σημείο θα εξηγηθούν προγραμματιστικές επιλογές που έχουν να κάνουν και με την προσωπική μου αντίληψη στον τρόπο που μπορεί το λογισμικό να χρησιμοποιηθεί από τους εκπαιδευτικούς.

#### <span id="page-33-1"></span>**Διαδραστικός χάρτης**

Ο χαρακτήρας της συγκεκριμένης διεπαφής είναι καθαρά εκπαιδευτικός με στόχο την εμπέδωση βασικών πληροφοριών για τις ευρωπαϊκές χώρες αλλά και της γεωγραφίας της Ευρωπαϊκής Ηπείρου. Άρα συστήνεται να είναι και η πρώτη διεπαφή με την οποία θα έρχεται σε επαφή ο χρήστης πριν συνεχιστεί η εμπειρία του στο γενικό λογισμικό.

Επίσης θα γίνεται η παρότρυνση και από την εισαγωγή της αρχικής σελίδας πριν μπούμε στο χάρτη, σαν φυσική ροή μετά την ολοκλήρωση της επίσκεψης στη συγκεκριμένη διεπαφή είναι η συνέχεια με το Quiz.

Ο τρόπος που θα επιλέξει ο εκπαιδευτικός να κατευθύνει τους μαθητές στη συγκεκριμένη διεπαφή στη διάρκεια του μαθήματος ποικίλλει και γι' αυτό το λόγο θα έχει και τόσο ελεύθερη δομή. Μπορεί αν επιθυμεί την ταυτόχρονη διάδραση με τους μαθητές να τους ζητά να ψάξουν μια χώρα στο χάρτη και να συζητάνε τις πληροφορίες ή να τους κατευθύνει μετά βάσει γειτονικών της να συνεχίζουν ή ακόμα και να τους αφήνει ελεύθερους να εξερευνούν μόνοι τους τον χάρτη.

## <span id="page-33-2"></span>**Quiz**

Σκοπός σε αυτή τη διεπαφή είναι η αυτό-αξιολόγηση των χρηστών μαθητών έτσι ώστε να δουν σε πιο βαθμό έχουν κατανοήσει τα όσα είδαν και διάβασαν στο δια δραστικό χάρτη που αναλύσαμε παραπάνω. Άρα προτείνεται σε μια φυσική ροή της διαδικασίας ο χάρτης εκμάθησης να προηγείται του Quiz ωστόσο είναι πάντα ελεύθερο γιατί κανείς μπορεί να θέλει να ακολουθήσει άλλο τρόπο. Η επιλογή του χρονικού περιορισμού έχει προστεθεί ώστε να γίνεται πιο ενδιαφέρουσα η εμπειρία συνολικά αλλά και για να υπάρξει ένα επιπλέον ερέθισμα προς τους μαθητές. Επίσης κάτι που θα παραληφθεί σκοπίμως στη συγκεκριμένη διεπαφή είναι το κουμπί εξόδου. Το Quiz όπως προαναφέρθηκε αποτελεί μια φυσική συνέχεια του χάρτη για την αυτό-αξιολόγηση και θέλοντας να δώσουμε στο χρήστη αυτή την αίσθηση της φυσικής ροής επιλέχθηκε η αποφυγή κουμπιών εξόδου.

#### <span id="page-33-3"></span>**Puzzle**

Η συγκεκριμένη διεπαφή θα έχει ένα καθαρά ψυχαγωγικό χαρακτήρα και παράλληλα μια έμμεση προσπάθεια εμπέδωσης κάποιων βασικών αξιοθέατων της Ευρώπης που υπάρχουν στην ύλη του βιβλίου.

Στόχος θα είναι η συνεργατικότητα αλλά και η ευγενής άμιλλα (εξού και τα στατιστικά χρόνος και βήματα) μεταξύ των μαθητών έτσι ώστε να υπάρξει ένα ευχάριστο κλείσιμο της συνολικής εμπειρίας. Άρα προτείνεται σε μια φυσική ροή της εκμάθησης το Puzzle να έπεται όλων των προηγουμένων.

Τέλος, και εδώ θα παραληφθεί σκοπίμως το κουμπί εξόδου πάρα μόνο όταν έχει ολοκληρώσει το Puzzle επιτυχώς . Αν για οποιοδήποτε λόγο χρειαστεί η έξοδος υπάρχουν οι σημάνσεις των περιηγητών.

## **4. Φάση υλοποίησης**

<span id="page-34-0"></span>Το επόμενο βήμα αφορά την υλοποίηση των επιμέρους διεργασιών της εφαρμογής και της ένωσης του πολυμεσικού υλικού που έχει δημιουργηθεί και συλλεγεί για αυτό το σκοπό, αφού πρώτα ελεγχθούν ξεχωριστά, αλλά και συνολικά. Επίσης, µπορεί να χρειαστεί επαναξιολόγηση και βελτίωση του συστήµατος. Γενικότερα, η ανατροφοδότηση πρέπει να είναι συνεχής στη διάρκεια του κύκλου ανάπτυξης του λογισμικού. Μόλις υλοποιηθεί η τελική έκδοση του συστήματος, τότε πραγματοποιείται αναλυτικός έλεγχος των διαδικασιών και των αλληλεπιδράσεων μεταξύ των διαφόρων µερών του συστήματος, µέσω δοκιμών. Σημαντικό ρόλο παίζει και η ασφάλεια ενός συστήματος, για την υλοποίηση και εξασφάλιση της οποίας πρέπει να γίνονται σχετικοί έλεγχοι. Για αυτό το λόγο ακολουθεί και η δήλωση των τεχνολογιών αλλά και των περιβαλλόντων προγραμματισμού που θα συμβάλουν προς αυτή τη κατεύθυνση. (Γιακουμάκης-Διαμαντίδης, 2009)

#### <span id="page-34-1"></span>**4.1 Περιγραφή εργαλείων και τεχνολογιών**

Σε αυτό το σημείο θα αναφέρουμε ποιες τεχνολογίες και εργαλεία επιλέξαμε να χρησιμοποιήσουμε κατά την υλοποίηση.

#### <span id="page-34-2"></span>**Html**

Η html (HyperText Markup Language) αποτελεί την κύρια γλώσσα σήμανσης υπερκειμένου για αρχεία που εμφανίζονται σε σελίδες web. Υπάρχει η κλασσική html και η html 5. Το ποια θα χρησιμοποιηθεί θα επιλεγεί κατά την διάρκεια της υλοποίησης αναλόγως των απαιτήσεων και των προβλημάτων που θα βρεθούμε να αντιμετωπίσουμε. Wikipedia, <https://el.wikipedia.org/wiki/HTML> (Τελευταία επίσκεψη: 04/06/21)

#### <span id="page-34-3"></span>**Css**

To css (Cascading Style Sheets) είναι μια γλώσσα υπολογιστή που ανήκει στην κατηγορία των γλωσσών φύλλων ύφους και που χρησιμοποιείται για τον έλεγχο της εμφάνισης ενός εγγράφου που έχει γραφτεί με μια γλώσσα σήμανσης. Χρησιμοποιείται δηλαδή για τον έλεγχο της εμφάνισης ενός εγγράφου που γράφτηκε στην HTML, δηλαδή για τον έλεγχο της εμφάνισης μιας ιστοσελίδας και γενικότερα ενός ιστοτόπου. Η CSS είναι μια γλώσσα υπολογιστή προορισμένη να αναπτύσσει στυλιστικά μια ιστοσελίδα δηλαδή να διαμορφώνει περισσότερα χαρακτηριστικά, χρώματα, στοίχιση και δίνει περισσότερες δυνατότητες σε σχέση με την html. Για μια όμορφη και καλοσχεδιασμένη ιστοσελίδα η χρήση της CSS κρίνεται ως απαραίτητη. Wikipedia, <https://el.wikipedia.org/wiki/CSS> (Τελευταία επίσκεψη: 04/06/21)

#### <span id="page-34-4"></span>**Javascript**

Η **JavaScript** (**JS**) είναι διερμηνευμένη γλώσσα προγραμματισμού που βασίζεται στα πρωτότυπα (prototype-based), είναι δυναμική, με ασθενείς τύπους και έχει συναρτήσεις ως αντικείμενα πρώτης τάξης. Η JavaScript αντιγράφει πολλά ονόματα και συμβάσεις ονοματοδοσίας από τη Java, αλλά γενικά οι δύο αυτές γλώσσες δε σχετίζονται και έχουν πολύ διαφορετική σημασιολογία. Οι βασικές αρχές σχεδιασμού της JavaScript προέρχονται από τις γλώσσες προγραμματισμού self και scheme. Είναι γλώσσα βασισμένη να υποστηρίζει αντικειμενοστραφές και συναρτησιακό στυλ

προγραμματισμού. Wikipedia, <https://el.wikipedia.org/wiki/JavaScript> (Τελευταία επίσκεψη: 04/06/21)

#### <span id="page-35-0"></span>**Περιβάλλον προγραμματισμού**

Η επεξεργασία του κώδικα θα γίνει με τη βοήθεια του visual studio 2019 αλλά και του notepad++ για λόγους ευκολίας και ευχρηστίας του προγραμματιστή. Η επιλογή των συγκεκριμένων έγινε καθώς το πρώτο παρέχει ευκολία στη συγγραφή κώδικα με έτοιμους κορμούς σελίδων, λειτουργίες όπως η αυτόματη βοήθεια στο προγραμματισμό ανεξαρτήτως γλώσσας που βοηθά στην εξοικονόμηση χρόνου αλλά και γρήγορο debugging. Απ' την άλλη το notepad++ αν και απλός επεξεργαστής πηγαίου κώδικα παρέχει ιδιαίτερα σημαντικές επεκτάσεις (plugins) για πλήρη επεξεργασία κώδικα την ώρα της εκτέλεσης.

#### <span id="page-35-1"></span>**4.2 Συγγραφή και διόρθωση κώδικα**

Στη παρούσα φάση αυτό που κάνουμε έχοντας πάντα υπόψιν τα σχεδιαγράμματα αλλά και το Storyboard της φάσης σχεδίασης είναι να ξεκινήσουμε την ανάπτυξη κώδικα. Οι σελίδες δημιουργούνται με τη σειρά που έχουν παρουσιαστεί και στο άνωθεν κεφάλαιο. Δηλαδή, πρώτα έχουμε τη κεντρική σελίδα όπου επιθυμούμε να δημιουργήσουμε μια εικόνα φιλική αλλά και συνάμα συμβατή με την ιδέα της υλοποίησης μας. Μετά προχωράμε στις υπόλοιπες σελίδες όπου η συγγραφή τους γίνεται με πολλούς επαναπροσδιορισμούς. Στο διαδραστικό χάρτη ο οποίος αποτελεί πρακτικά svg αρχείο χρειάστηκε να γίνει πολλές φορές αναδιάταξη στις συντεταγμένες ώστε να είναι σωστός ο διαχωρισμός του χάρτη. Επίσης όσον αφορά το χάρτη έγιναν πολλές μικρές αλλαγές στο τρόπο παρουσίασης μέχρι να φτάσουμε στο τελική μορφή. Για παράδειγμα, υπήρχαν γραμμένες πάνω στο χάρτη οι πρωτεύουσες των χωρών μαζί με τις βούλες, ωστόσο χρειάστηκε να γίνει μετατροπή και τελικά να εμφανίζονται με το attribute alt καθώς δημιουργούσαν μια πολύ φορτωμένη εικόνα. Οι θάλασσες και οι ωκεανοί έπρεπε να περιοριστούν επίσης στους βασικούς για τον ίδιο λόγο. Σημαντικό ρόλο στο χάρτη έπαιξε επίσης η συγγραφή της διαδραστικότητας που έγινε με css. Χρειάστηκαν πολλές δοκιμές για να υπάρξει σωστή λειτουργικότητα στην επιλογή χώρας αλλά και για να έχουμε ισορροπία στο οπτικό αποτέλεσμα μεταξύ αναδυόμενων πληροφοριών και σήμανσης στο χάρτη. Στη συνέχεια προχωράμε στο Quiz, ξεκινάμε βάση storyboard να δημιουργούμαι το στατικό container που έχει μέσα πολλά πιο μικρά (κεφαλίδα, βαθμολογίες, χρόνος, ερώτηση και πιθανές απαντήσεις, εικόνα, μπάρα ενημερώσεων). Η συγκεκριμένη διεπαφή έχει μεγάλο όγκο προγραμματιστικών λειτουργιών στο background γι' αυτό και επιλέχθηκε η javascript ως γλώσσα συνένωσης html με functional programming. Όσον αφορά το οπτικό κομμάτι η εφαρμογή μένει καθ' όλη τη διάρκεια της ανάπτυξης κώδικα σχεδόν ίδια και έχουμε πολλές δοκιμές στη λειτουργικότητα. Μετάβαση ερωτήσεων, χρονόμετρο αλλά και άθροισμα απαντήσεων είναι τα πιο σημαντικά σημεία που γίνονται δοκιμές ώστε να λειτουργήσουν με το κατάλληλο τρόπο. Έχοντας υλοποιήσει το Quiz και σκεπτόμενοι ότι έχει περίπου την ίδια προσέγγιση οπτικά με το Quiz είναι σχετικά εύκολο να σχεδιαστεί η στατική διεπαφή (html κώδικας). Και εδώ παρουσιάζονται προγραμματιστικά ζητήματα κυρίως στο τρόπο που «κομματιάζεται» η αρχική εικόνα και δυσκολία στο να την δημιουργεί ξανά.

#### <span id="page-36-0"></span>**4.3 Πολυμεσικά στοιχεία της εφαρμογής**

Τα πολυμεσικά στοιχεία που θα χρησιμοποιούνται στην εφαρμογή μας είναι κυρίως εικόνα, κείμενο, animation και ήχος. Πιο συγκεκριμένα, στη προσπάθεια να γίνει όσο το δυνατόν πιο φιλική στο κοινό που απευθύνεται θα χρησιμοποιηθεί σχετικά μεγάλος αλλά και συνάμα εύλογος αριθμών εικόνων. Αν και μεγάλος έγινε η προσπάθεια όλες οι εικόνες να αποτελούν υλικό που δεν εμπίπτει σε πνευματικά δικαιώματα. Εικόνες θα συναντάμε παντού στο συγκεκριμένο έργο από το background της αρχικής οθόνης, τις σημαίες των χωρών και τα αξιοθέατα του puzzle μέχρι και το quiz. Θα εισάγουμε ήχο στο παιχνίδι του quiz για κάθε απάντηση αναλόγως αν είναι σωστή ή λάθος. Το ίδιο και στο τέλος όταν αποκαλύπτονται τα αποτελέσματα/βαθμολογία. Καθώς επίσης και στο χρόνο όταν αυτός πλησιάζει τη λήξη του. Χρήση animation θα υπάρχει στην αρχική οθόνη για την επιλογή διεπαφής, στον ευρωπαϊκό χάρτη επίσης για την εμφάνιση των πληροφοριών της εκάστοτε χώρας αλλά και στο quiz για τις ερωτο-απαντήσεις. Θα γίνει προσπάθεια τα κείμενα να περιοριστούν όσο το δυνατόν γίνεται για να μην κουράζουν και να επισημαίνονται κάποια κύρια σημεία που χρίζουν διευκρίνησης.

#### <span id="page-36-1"></span>**4.3 Ποιοτικός Έλεγχος της εφαρμογής**

Ο έλεγχος ποιότητας είναι η διαδικασία εκτέλεσης ενεργειών για την εξασφάλιση της ποιότητας του προϊόντος λογισμικού. Οι δραστηριότητες αυτές επικεντρώνονται στον εντοπισμό ελαττωμάτων στο πραγματικό προϊόν. Με άλλα λόγια αυτό που κάνουμε πρακτικά από τη σκοπιά του προγραμματιστή είναι testing. Ελέγχθηκαν όλες οι λειτουργίες του συστήματος διεξοδικά, έγινε αφαίρεση κάποιων στοιχείων που κρίθηκαν περιττά (όπως αναδυόμενο μήνυμα κατά την είσοδο στον δια δραστικό χάρτη), έγιναν τροποποιήσεις επίσης στη λειτουργικότητα κουμπιών στο puzzle για να εκτελούνται με τον επιθυμητό τρόπο και τέλος κατά τη φάση αυτή εντοπίστηκε και ένα ζήτημα στο τρόπο που εμφανίζεται η εφαρμογή σε διαφορετικούς browser με συμπέρασμα ότι συστήνεται η χρήση της παρούσας εφαρμογής με edge browser ώστε να αποφευχθούν κολλήματα στη δια δραστικότητα της συνολικής εμπειρίας.

# **5.Περιγραφή Περιβάλλοντος Εκπαιδευτικής Εφαρμογής**

# <span id="page-37-1"></span><span id="page-37-0"></span>**5.1 Αρχική σελίδα**

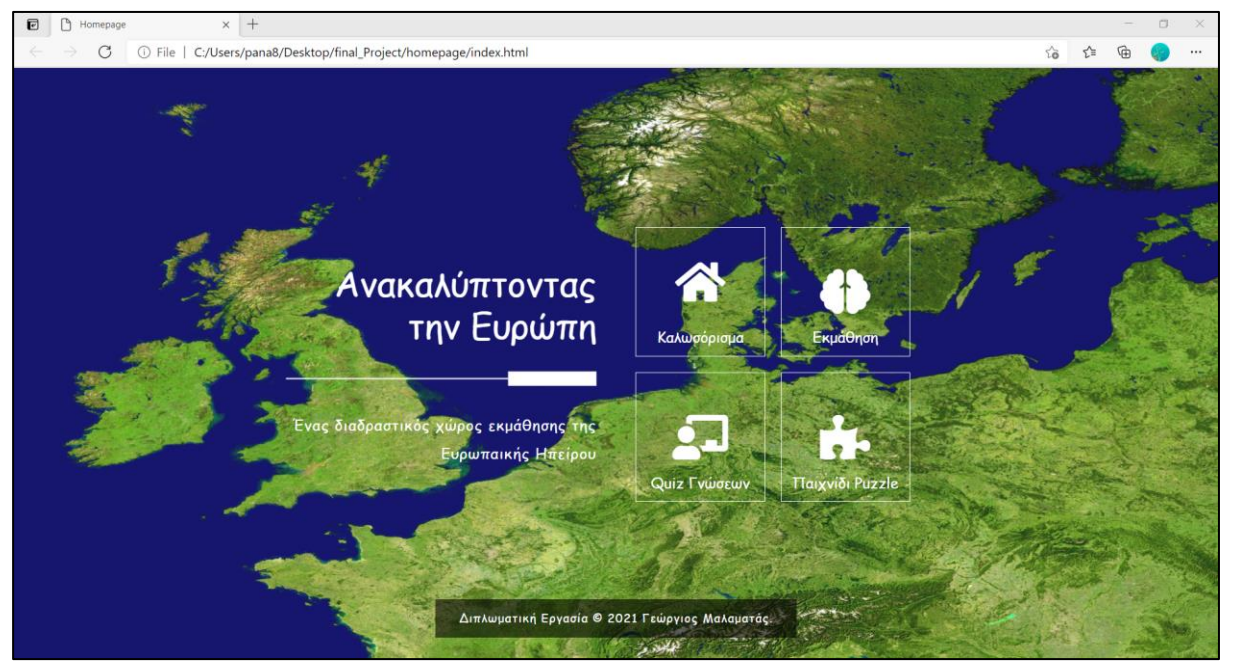

**5.1. 1: Screenshot αρχικής οθόνης καλωσορίσματος χρηστών**

<span id="page-37-2"></span>Στην αρχική οθόνη βλέπουμε τα 4 κουμπιά που έχουμε αναλύσει και στο κεφάλαιο της σχεδίασης. Το καθένα έχει τη δική του λειτουργία και σκοπό. Πιο συγκεκριμένα, όταν ο χρήστης επιλέγει το καλωσόρισμα εμφανίζεται το εξής:

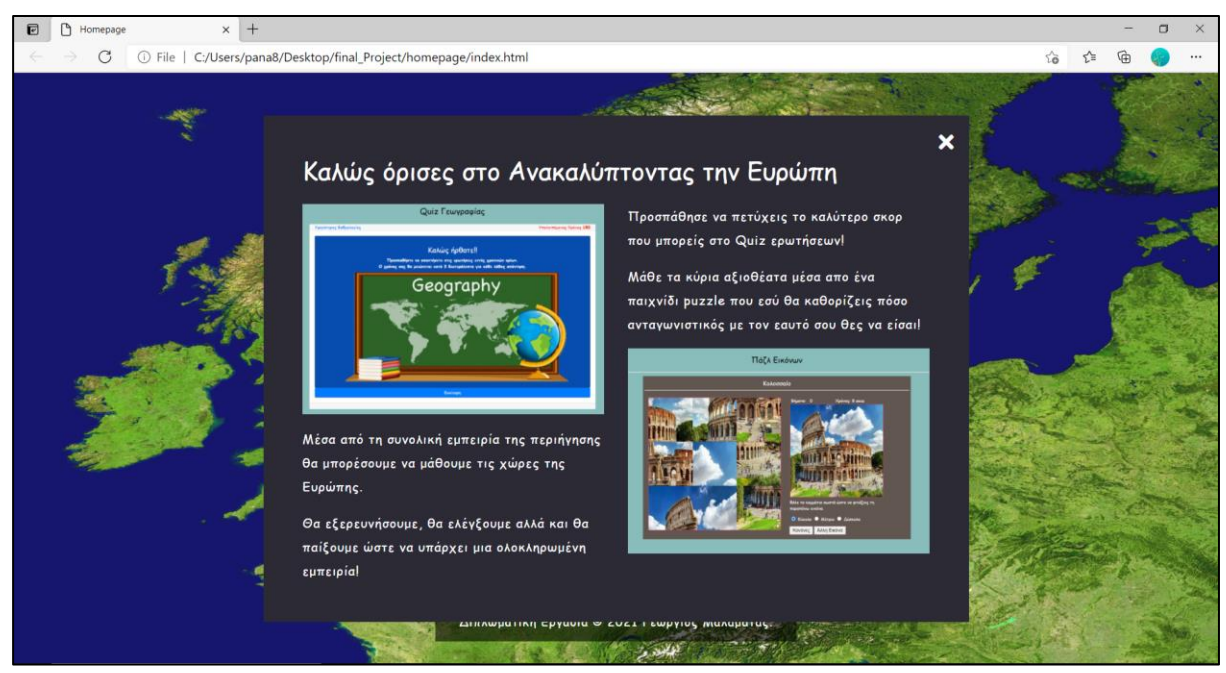

**5.1. 2: Screenshot αρχικής οθόνης καλωσορίσματος χρηστών/Καλωσόρισμα**

<span id="page-37-3"></span>Εδώ μπορούμε να διαβάσουμε λίγα λόγια για την εφαρμογή και τι θα συναντήσουμε καθ' όλη τη διάρκεια που περιηγούμαστε σε αυτή.

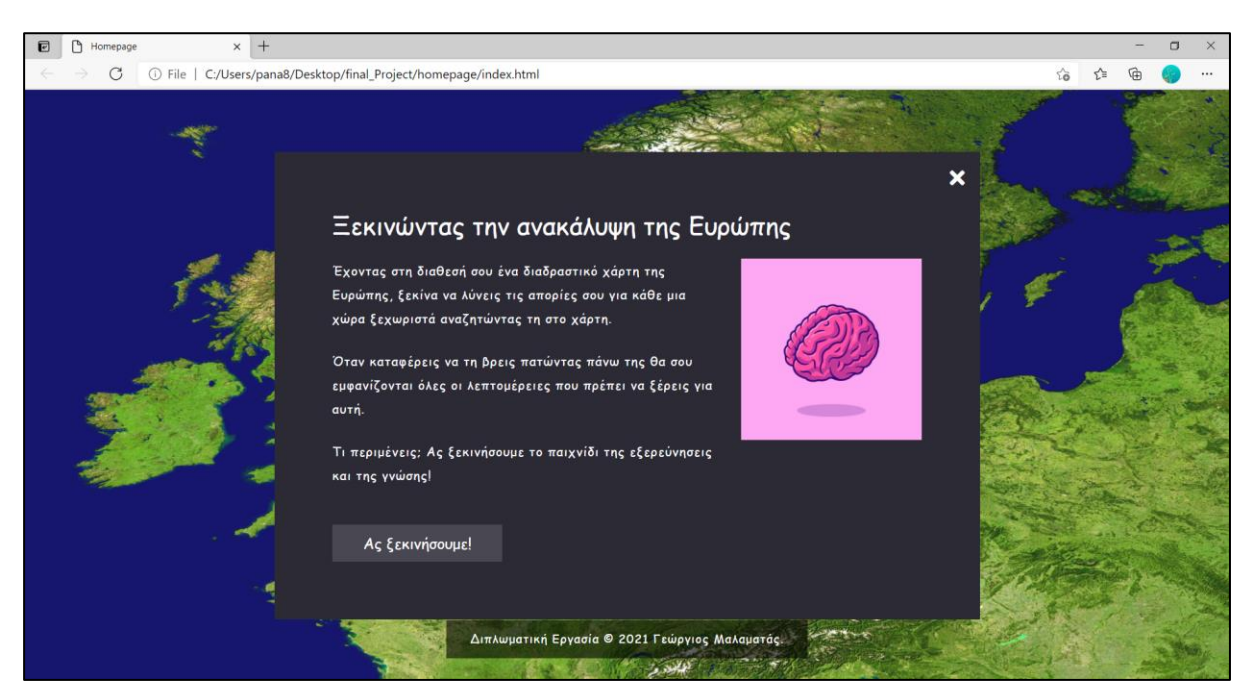

**5.1. 3: Screenshot αρχικής οθόνης καλωσορίσματος χρηστών/Εκμάθηση**

<span id="page-38-1"></span>Μετά τόσο η εκμάθηση όσο και το quiz και Puzzle ακολουθούν την ίδια φιλοσοφία με την εικόνα 5.1.3 δηλαδή 2 λόγια που επεξηγούν τι θα δούμε όταν ανοίξουμε την επιλεγμένη διαπεφή και κάποιες πιθανές διευκρινήσεις.

## <span id="page-38-0"></span>**5.2 Διαδραστικός χάρτης**

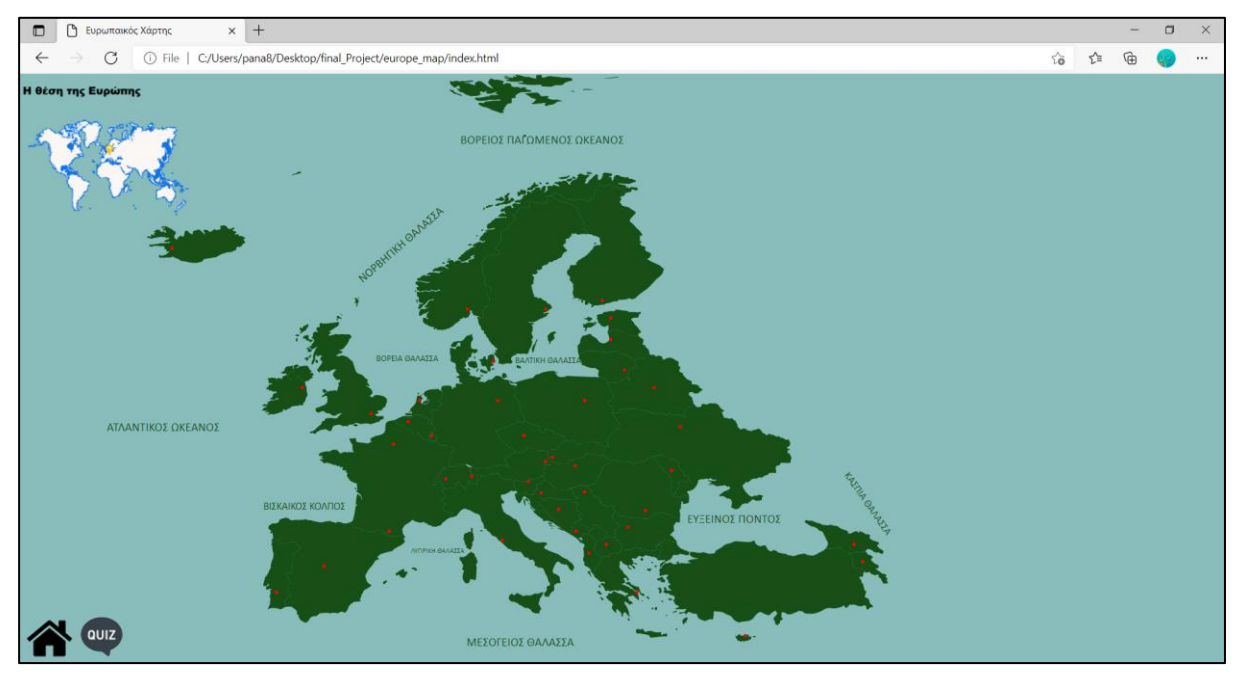

**5.2. 1: Διαδραστικός χάρτης**

<span id="page-38-2"></span>Στην εικόνα 5.2.1 βλέπουμε το δια δραστικό χάρτη που σχεδιάστηκε για τις ανάγκες του εκπαιδευτικού κομματιού της εφαρμογής. Σε μια πρώτη ανάγνωση αυτού που βλέπει ο χρήστης όταν ανοίγει η σελίδα έχουμε πέραν του γεωγραφικού χάρτη επάνω αριστερά μια εικόνα που μας δείχνει τη θέση της Ευρώπης σε σχέση με την υπόλοιπη υφήλιο. Στο μπλε κομμάτι του background και περιμετρικά από το ηπειρωτικό κομμάτι έχουν

προστεθεί οι ωκεανοί και κάποιες από τις κυριότερες θάλασσες για να δίνεται μια πιο ολοκληρωμένη γεωγραφική εικόνα. Επίσης στο κάτω μέρος αριστερά υπάρχουν 2 προεκτάσεις-κουμπιά τα οποία όπως υποδεικνύουν και τα εικονίδια τους το ένα μας μεταφέρει ξανά στην αρχική οθόνη, το άλλο μας μεταφέρει στο Quiz ερωτήσεων.

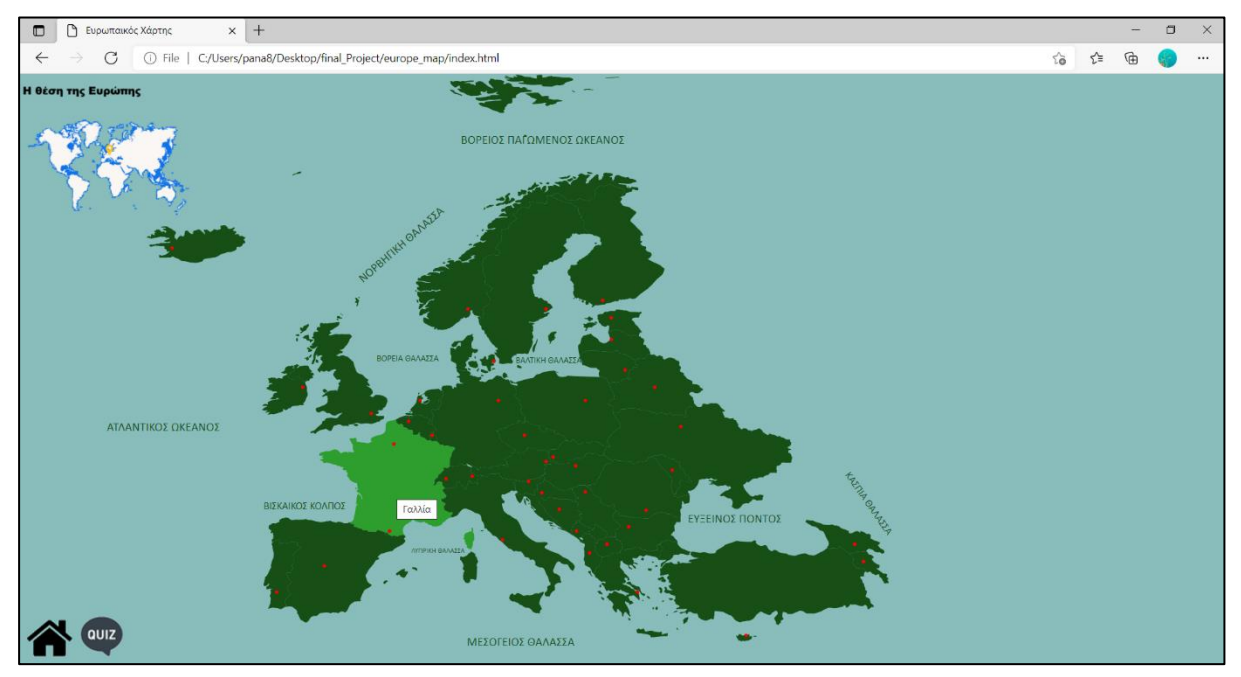

**5.2. 2: Διαδραστικός χάρτης/cursor movement**

<span id="page-39-0"></span>Όταν ο κέρσορας πηγαίνει πάνω από μια χώρα τυχαία χωρίς να πατήσουμε αριστερό κλικ αυτό που συμβαίνει είναι να αλλάζει το χρώμα της συγκεκριμένης χώρας και να εμφανίζεται η ονομασία της (εικόνα 5.2.2).

<span id="page-39-1"></span>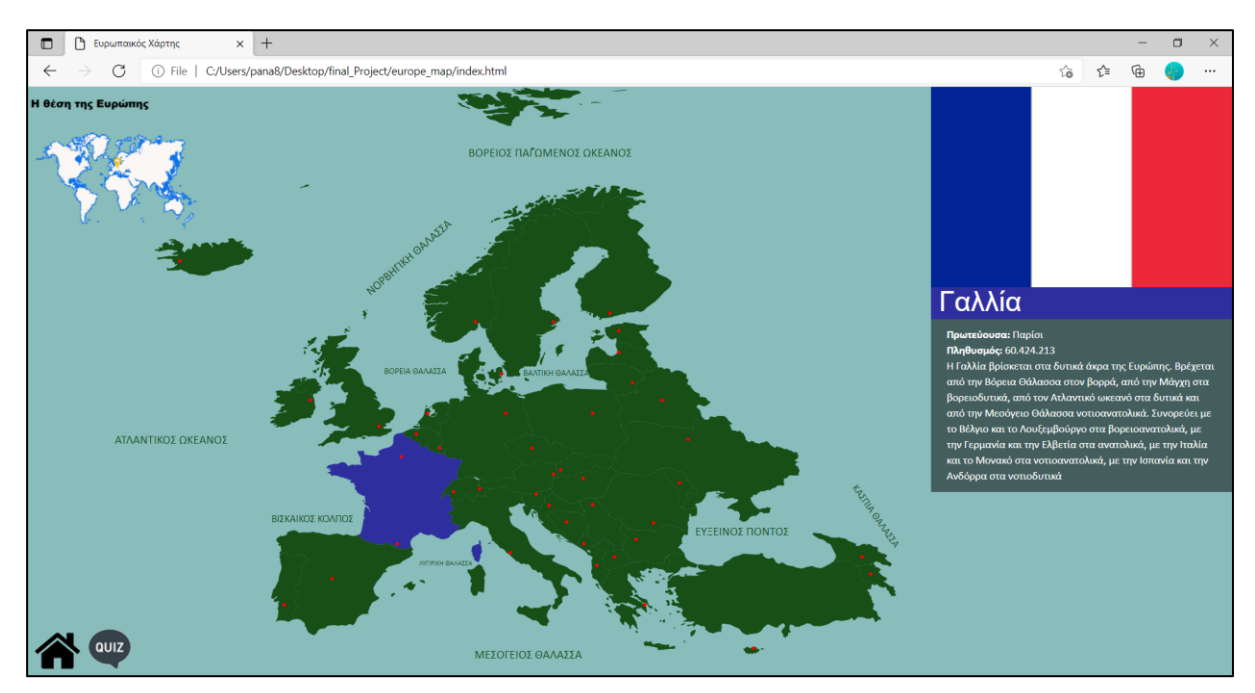

**5.2. 3: Διαδραστικός χάρτης/select country**

Στη συνέχεια, πατώντας πάνω της αλλάζει το χρώμα από την απόχρωση του πρασίνου, γίνεται μπλε και εμφανίζονται πληροφορίες για αυτή στο δεξί μέρος της οθόνης.

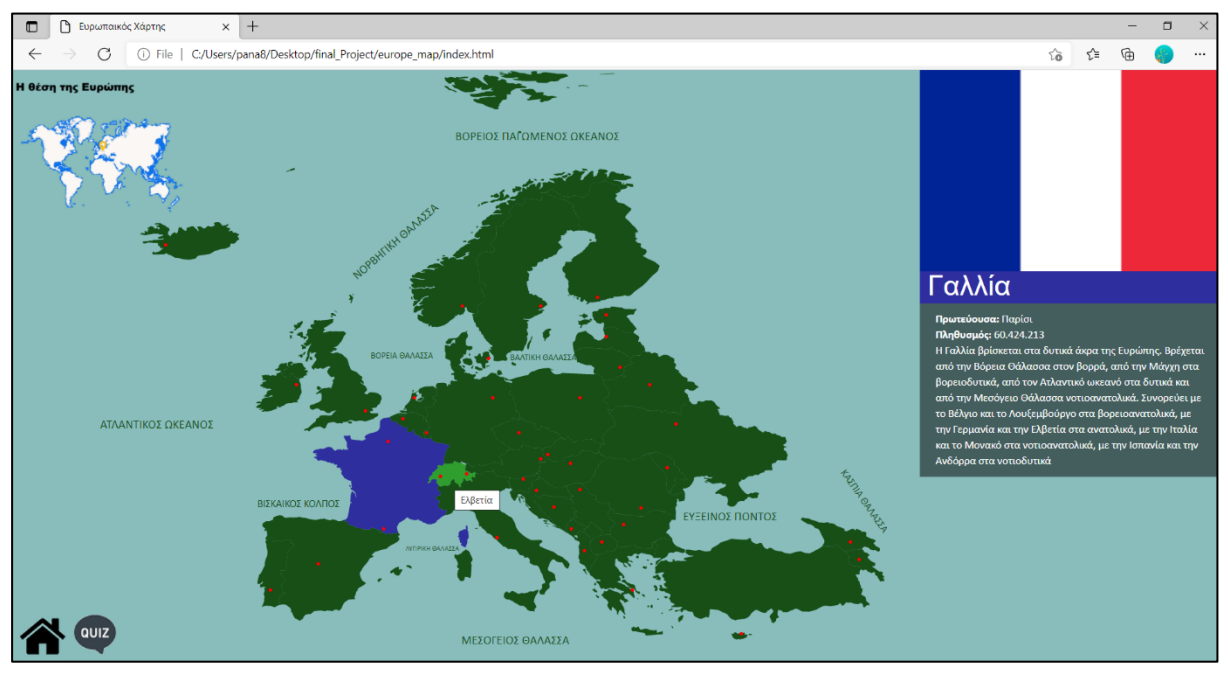

**5.2. 4: Διαδραστικός χάρτης/view more**

<span id="page-40-0"></span>Αφού την έχουμε επιλέξει και βλέπουμε το χρώμα της να παραμένει διαφοροποιημένο σε σχέση με τον υπόλοιπο χάρτη αυτό που μπορούμε να κάνουμε είναι να περιηγηθούμε με το κέρσορα και να βλέπουμε τις χώρες που συνορεύει (εικόνα 5.2.4).

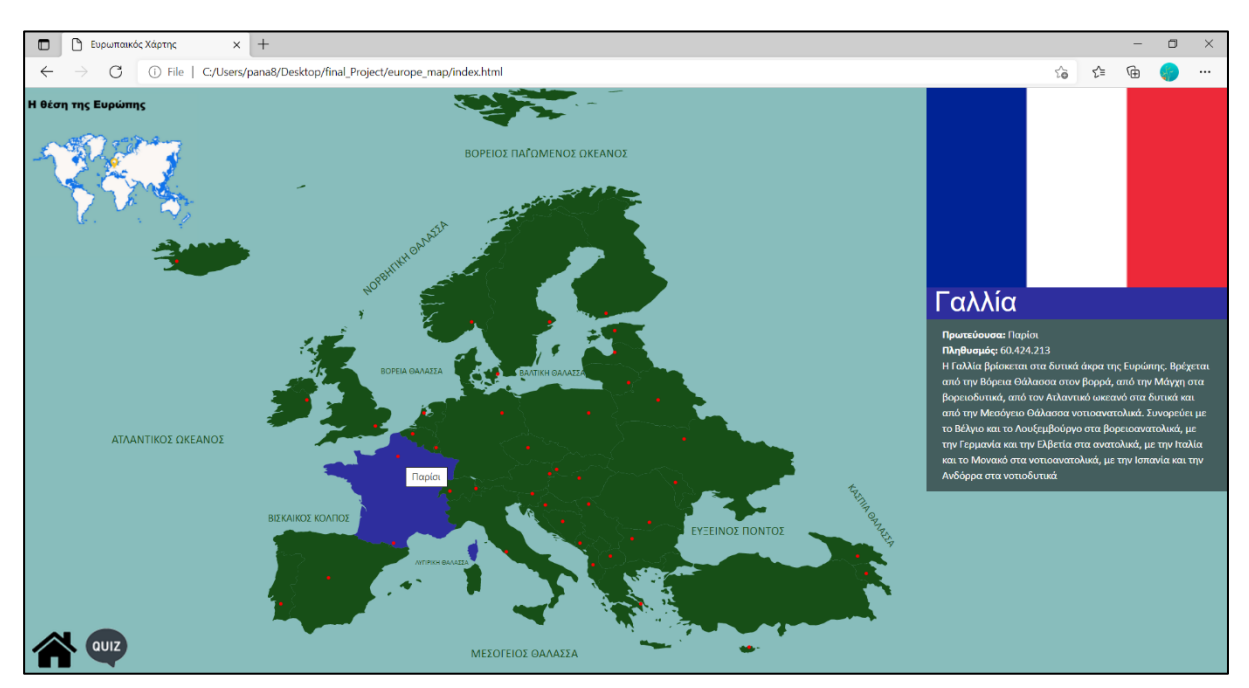

**5.2. 5: Διαδραστικός χάρτης/capital**

<span id="page-40-1"></span>Ένα επιπλέον χαρακτηριστικό στο χάρτη είναι οι κόκκινες βούλες οι οποίες μας δείχνουν τη θέση της εκάστοτε πρωτεύουσας. Πηγαίνοντας το κέρσορα πάνω σε οποιαδήποτε κόκκινη βούλα, οποιαδήποτε στιγμή μας εμφανίζεται το όνομα της πόλης που αντιστοιχεί στη συγκεκριμένη γεωγραφική θέση.

#### <span id="page-41-0"></span>**5.3 Quiz**

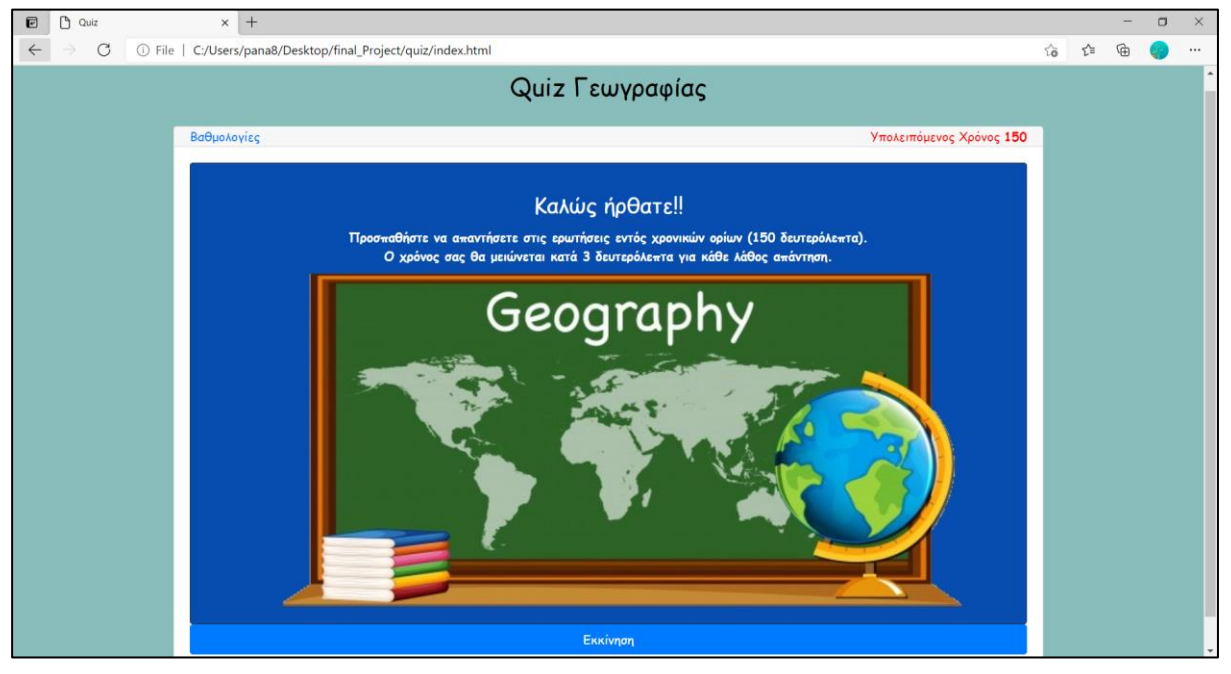

**5.3. 1: Screenshot αρχικής κατάστασης Quiz**

<span id="page-41-1"></span>Όπως μπορεί να διακρίνει κανείς ανοίγοντας τo παιχνίδι quiz θα δει μια αρχική οθόνη η οποία καλωσορίζει το χρήστη και του επισημαίνει το βασικό στοιχείο που πρέπει να έχει υπόψιν όταν ξεκινήσει που δεν είναι άλλο από το συνολικό χρόνο που έχει στη διάθεση του για να απαντήσει όλες τις ερωτήσεις. Επιπλέον πληροφορία στο συγκεκριμένο στιγμιότυπο είναι οι βαθμολογίες που ουσιαστικά συλλέγονται όταν ολοκληρώνει ο χρήστης το Quiz. Πατώντας το κουμπί εκκίνηση ξεκινά το quiz και κάθε ερώτηση έχει μια συγκεκριμένη δομή που βλέπουμε παρακάτω:

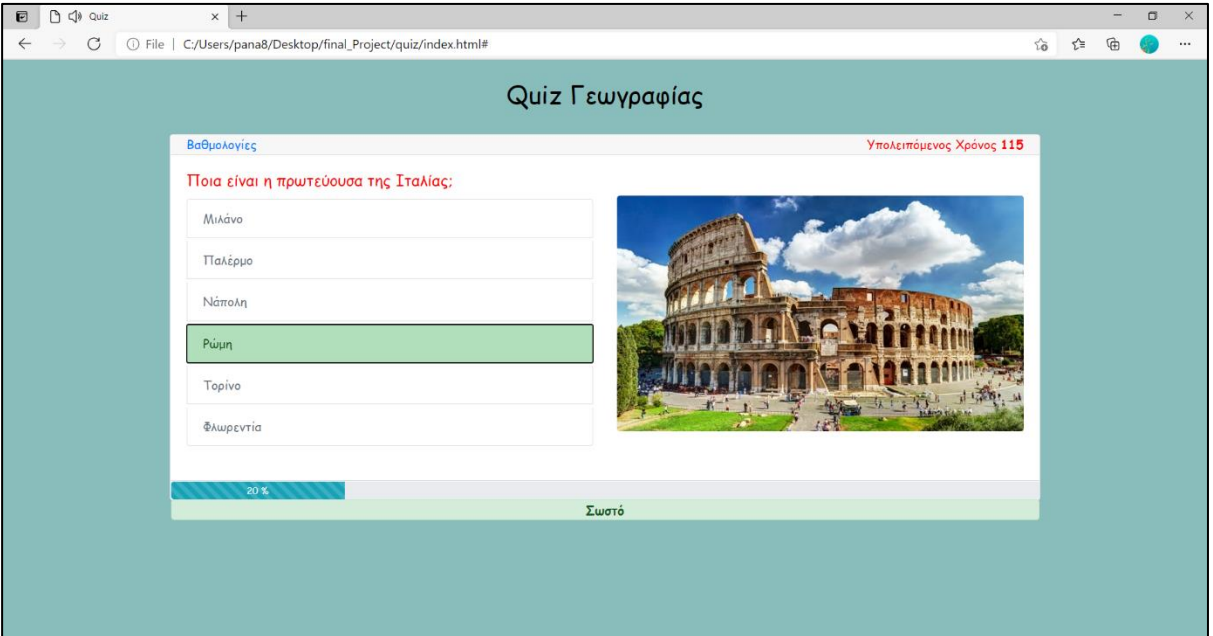

<span id="page-41-2"></span>**5.3. 2: Screenshot quiz/Σωστό**

Σε κάθε σωστή επιλογή όπως και στην εικόνα 5.3.2 βλέπουμε να πρασινίζει αυτό που επιλέξαμε και παράλληλα στη μπάρα ενημερώσεων στο κάτω μέρος του παραθύρου εμφανίζεται αντίστοιχο μήνυμα.

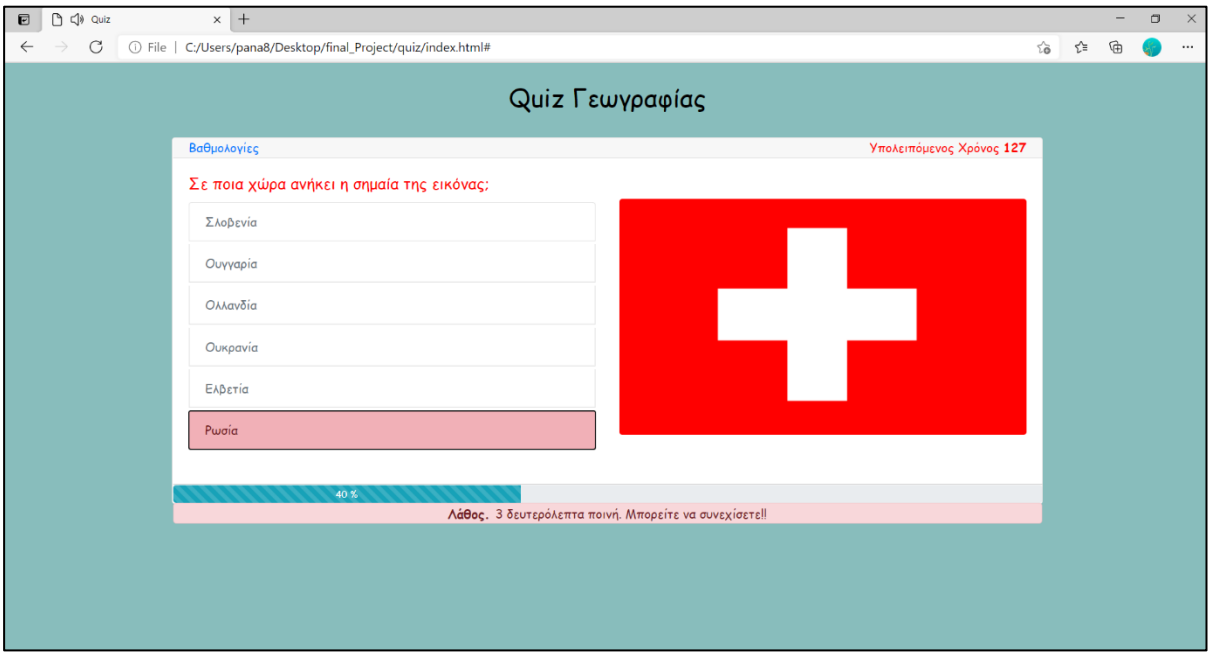

**5.3. 3: Screenshot quiz/Λάθος**

<span id="page-42-0"></span>Όταν κάνουμε λάθος επιλογή κοκκινίζει αυτό που επιλέξαμε και παράλληλα η μπάρα ενημερώσεων μας ενημερώνει πως έχουμε χάσει 3 δευτερόλεπτα σαν ποινή για τη λάθος απάντηση (εικόνα 5.3.3).

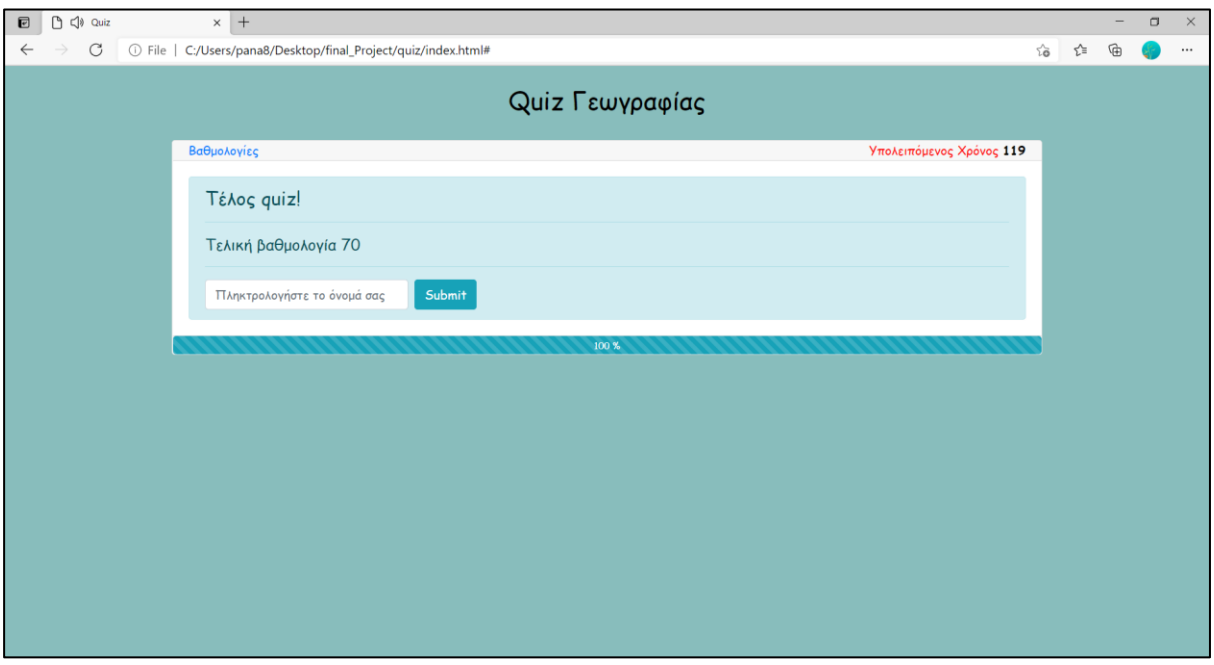

**5.3. 4: Φόρμα υποβολής τελικής βαθμολογίας quiz**

<span id="page-42-1"></span>Όπως φαίνεται και στην εικόνα 5.3.4 μπορούμε να συμπληρώσουμε το όνομα μας μόλις τελειώσουμε το quiz και να καταχωρηθεί στις βαθμολογίες.

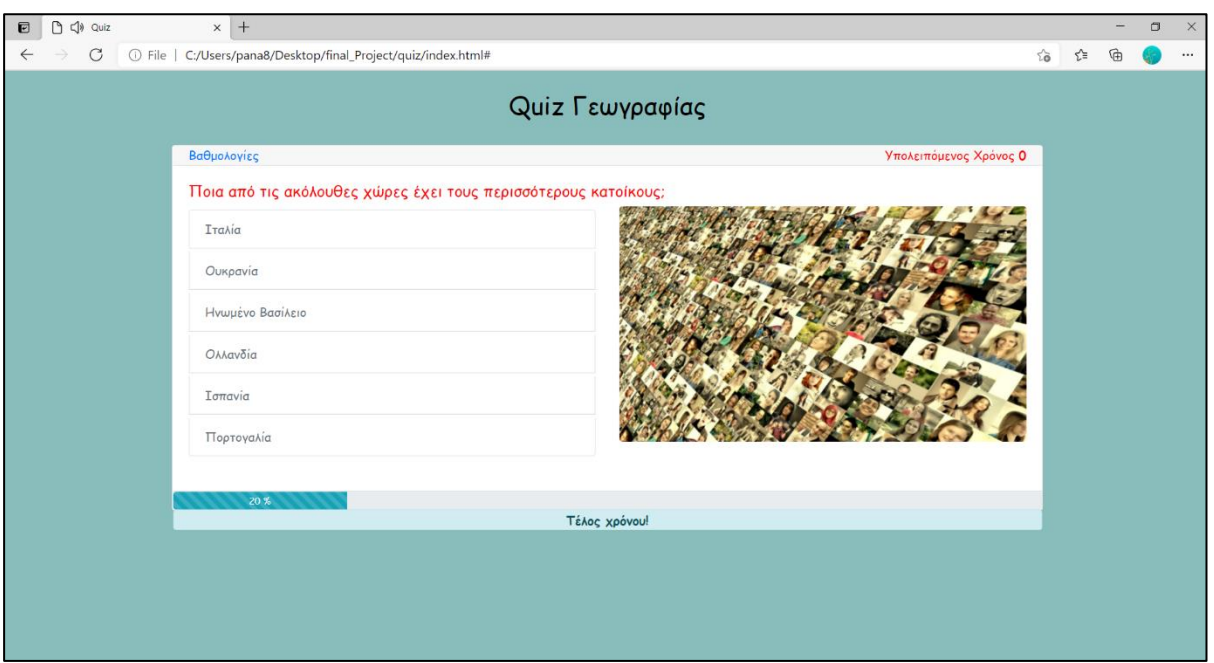

**5.3. 5: Screenshot quiz/Τέλος χρόνου**

<span id="page-43-0"></span>Σε περίπτωση που μηδενιστεί ο χρόνος της επίσκεψης του χρήστη στη σελίδα, η μπάρα καταστάσεων μας ενημερώνει και μεταφερόμαστε στην φόρμα υποβολής τελικής βαθμολογίας με ότι σκορ έχουμε πετύχει μέχρι και εκείνη τη στιγμή.

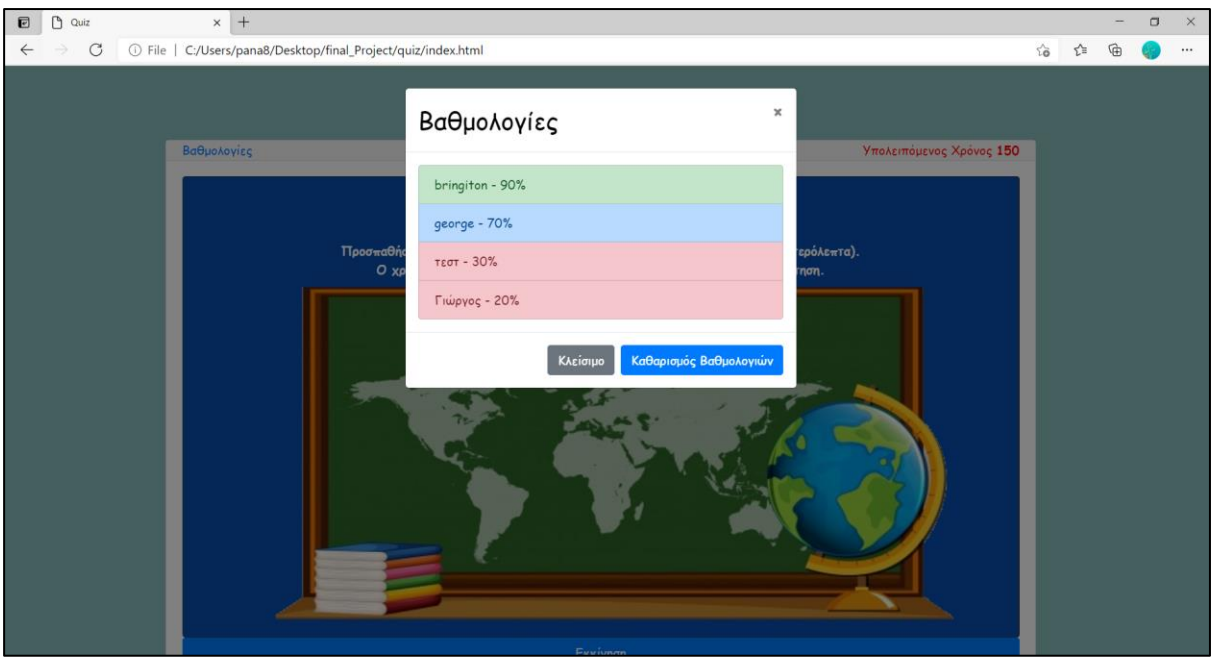

**5.3. 6: Screenshot quiz/Βαθμολογίες**

<span id="page-43-1"></span>Τέλος, στην εικόνα 5.3.6 βλέπουμε το τρόπο που εμφανίζονται οι βαθμολογίες.

#### <span id="page-44-0"></span>**5.4 Puzzle**

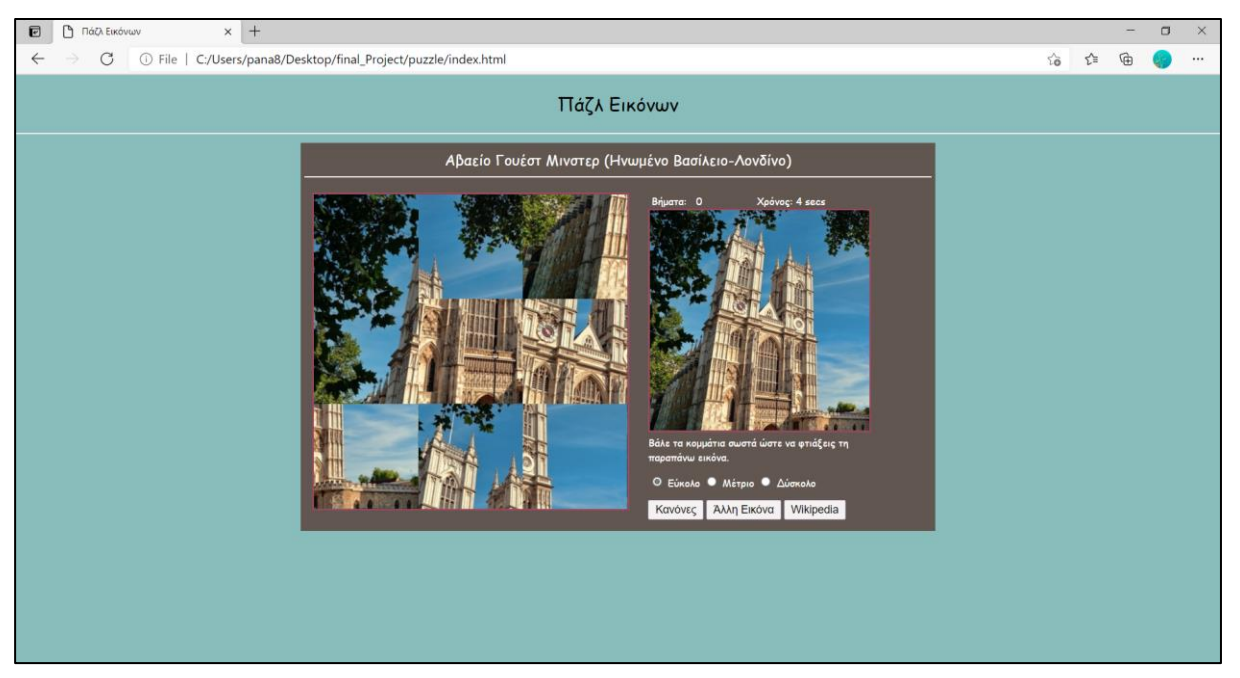

**5.4. 1: Screenshot puzzle**

<span id="page-44-1"></span>Όπως έχει αναφερθεί και στο κομμάτι της σχεδίασης πρόκειται για μια διεπαφή καθαρά ψυχαγωγικού χαρακτήρα. Όλα τα αξιοθέατα που έχουν επιλεγεί αποτελούν ειδικές παραπομπές του σχολικού βιβλίου σε θαυμαστά ευρωπαϊκά κτήρια αλλά και πολιτισμούς. Όπως φαίνεται και από την εικόνα έχουμε ένα παιχνίδι Puzzle με μια εικόνα που καλούμαστε να σχηματίσουμε βάζοντας τα κομμάτια στη σωστή θέση. Υπάρχουν 3 επίπεδα δυσκολίας εύκολο(3x3), μέτριο (4x4) και δύσκολο (5x5). Καθένα επίπεδο επιλέγεται εύκολα απλώς πατώντας στο αντίστοιχο κουμπί.

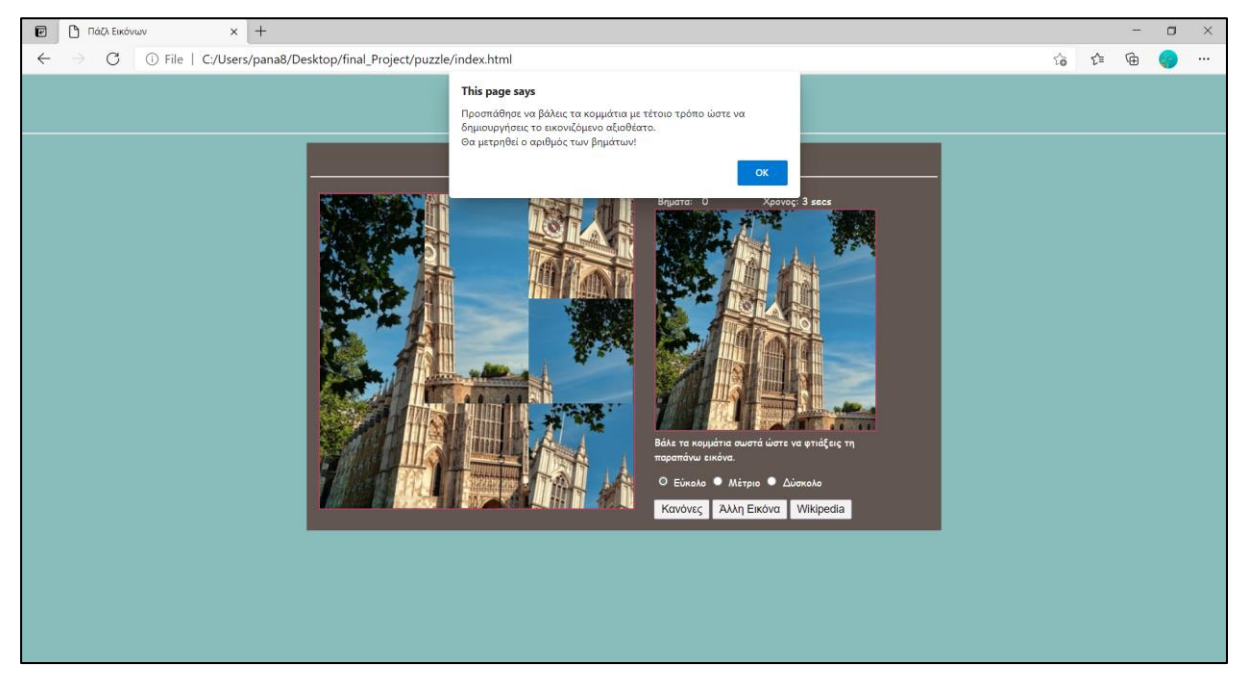

**5.4. 2: Screenshot puzzle/Κανόνες**

<span id="page-44-2"></span>Πατώντας το κουμπί κανόνες μας εμφανίζεται ένα διευκρινιστικό μήνυμα όπως φαίνεται και στην παραπάνω εικόνα.

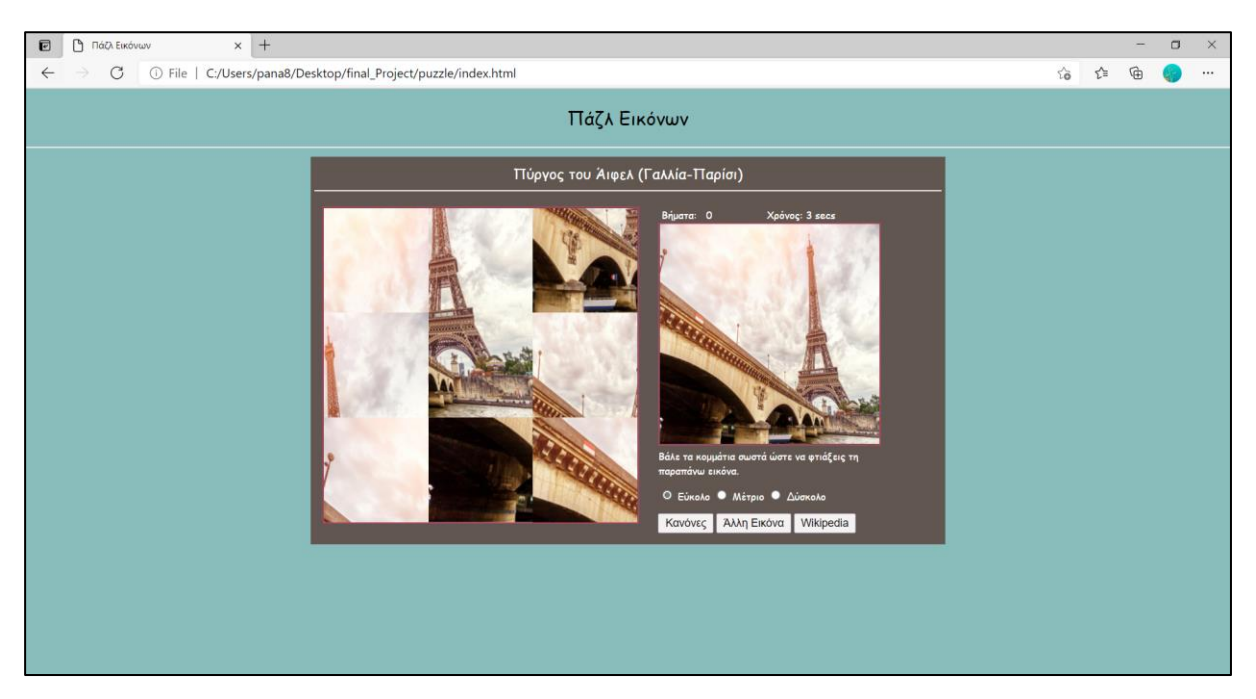

**5.4. 3: Screenshot puzzle/Άλλη εικόνα**

<span id="page-45-0"></span>Επιλέγοντας το άλλη εικόνα μας αλλάζει το αξιοθέατο με προεπιλογή πάντα το εύκολο επίπεδο το οποίο μπορούμε να αλλάξουμε μόνοι μας όποια στιγμή θέλουμε.

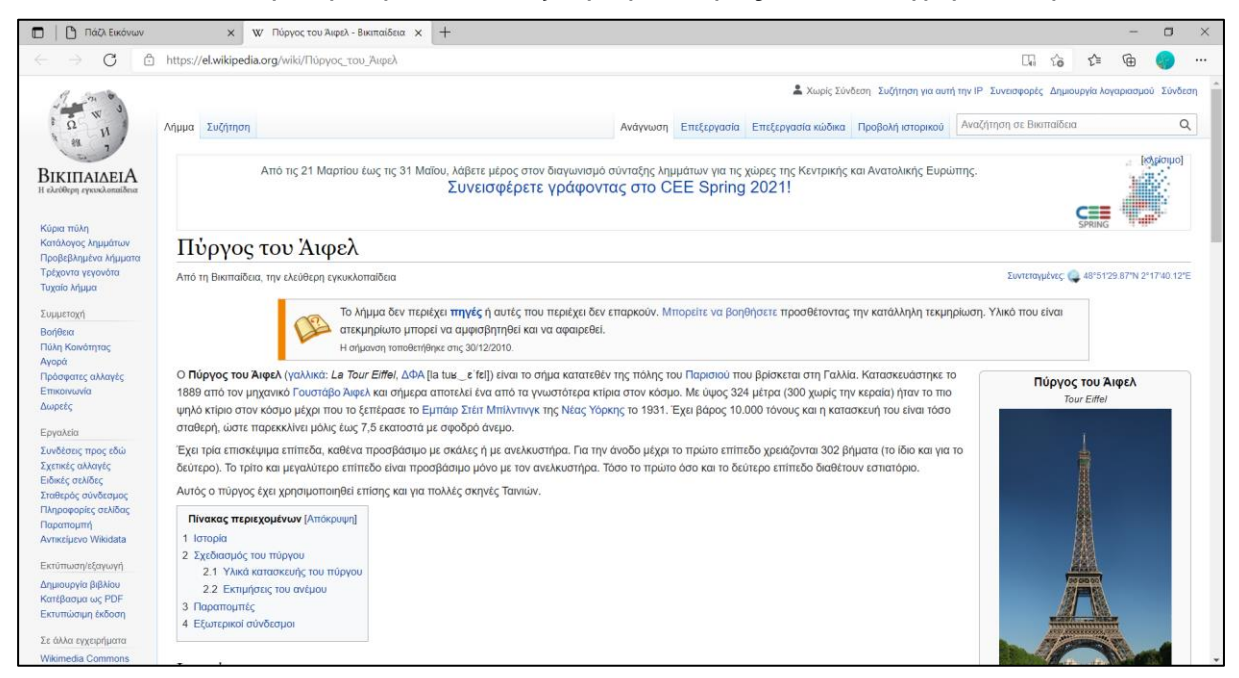

**5.4. 4: Screenshot Puzzle/Wikipedia**

<span id="page-45-1"></span>Πατώντας το κουμπί Wikipedia μας ανοίγει νέο παράθυρο το οποίο μας μεταφέρει στη σελίδα του Wikipedia που έχει πληροφορίες για το αξιοθέατο που έχουμε μπροστά μας τη κάθε στιγμή.

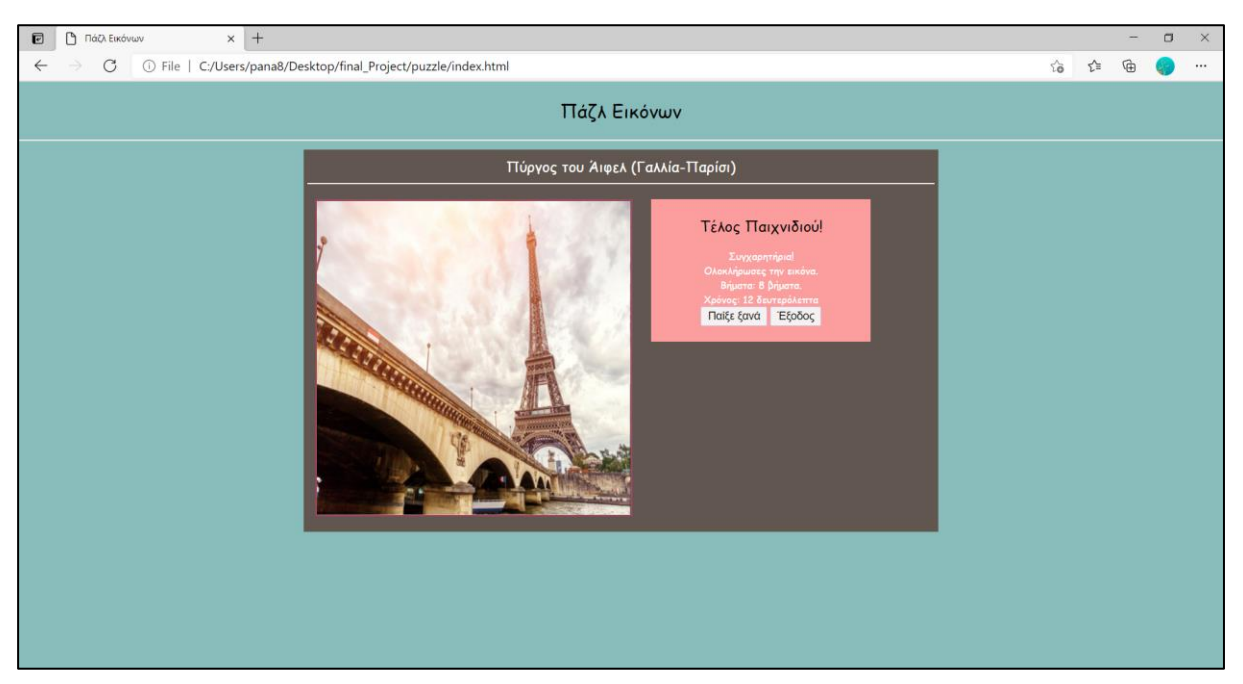

*5.4. 5: Screenshot* **puzzle***/Ολοκλήρωση puzzle*

<span id="page-46-0"></span>Όταν τελικά ολοκληρώσουμε μια εικόνα μας ενημερώνει αυτόματα ότι το έχουμε λύσει σωστά και μας εμφανίζει τα στατιστικά μας σε βήματα που χρειαστήκαμε αλλά και χρόνο που κάναμε για να το λύσουμε. Τότε και μόνο τότε μας δίνει τη δυνατότητα να πατήσουμε έξοδο ή να επιλέξουμε να παίξουμε ξανά και να βγάλει από την αρχή μια οποιαδήποτε εικόνα.

## <span id="page-47-0"></span>**6.Συμπεράσματα Προτάσεις**

Η παρούσα διπλωματική εργασία έχει ως στόχο την διεξοδική ανάπτυξη μιας πολυμεσικής εφαρμογής που θα παρέχει υποδειγματικά ενισχυτική διδασκαλία των μαθητών ΣΤ' δημοτικού στο μάθημα της Γεωγραφίας. Για το σκοπό αυτό, αναπτύχθηκε λογισμικό ακολουθώντας τις φάσεις ανάλυσης, σχεδιασμού και υλοποίησης με στόχο την εμπέδωση μέρους της ενότητας Δ΄(Η Ευρώπη) του αντίστοιχου μαθήματος.

Κατά τη διάρκεια της ανάλυσης και του σχεδιασμού φάνηκε ότι η εφαρμογή θα μπορούσε να είναι πέρα από διδακτική και μέσο αυτό-αξιολόγησης του μαθητή αλλά και παράλληλα ψυχαγωγίας, γεγονός που ενισχύει ακόμη περισσότερο την χρησιμότητα του λαμβάνοντας υπόψιν και την ηλικιακή ομάδα που απευθύνεται. Παρ' όλα αυτά η μελλοντική της επέκταση, όπως για παράδειγμα μεγαλύτερη γκάμα ερωτήσεων ή περισσότερες στοχευμένες πληροφορίες στο δια δραστικό χάρτη θα συντελούσε πιο ολοκληρωμένα προς αυτή τη κατεύθυνση.

Επιπρόσθετα το παιχνίδι quiz θα μπορούσε να αποτελεί και μέρος εξέτασης-αξιολόγησης των μαθητών και έτσι να ενισχύεται η χρησιμότητα ως προς τους δασκάλους. To Puzzle θα μπορούσε επίσης να γίνει πιο σύνθετο με θολό υπόδειγμα στη δεξιά πλευρά ώστε να ανεβαίνει το επίπεδο δυσκολίας αλλά και να αποκτήσει μια πιο εξερευνητική οπτική η διεπαφή.

Συμπερασματικά, με βάση όλα τα παραπάνω μπορούμε να πούμε πως το αποτέλεσμα ήταν πολύ κοντά στο επιθυμητό αλλά παράλληλα έδωσε και νέες διεξόδους με πιθανές ιδέες για περαιτέρω επέκταση και ανάπτυξη.

Επίσης, σε προσωπικό επίπεδο αυτό που κερδήθηκε ήταν η πρακτική εφαρμογή σε ένα μεγάλο κομμάτι γνώσεων που απέκτησα στα πλαίσια των ακαδημαικών σπουδών μου. Υπήρξε τριβή με το κομμάτι της έρευνας καθώς πριν προχωρήσω στην οποιαδήποτε πρακτική σχεδίαση και ανάλυση υπήρχε η ανάγκη για μελέτη και κατανόηση συνιστωσών όπως ο ρόλος της πολυμεσικότητας ή οι θεωρίες μάθησης ώστε να αποδοθεί όσο πιο επιστημονικά γίνεται η σύλληψη και η τεκμηρίωση της εφαρμογής που επρόκειτο να υλοποιηθεί.

Έγινε επίσης χρήση μιας σειράς θεωριών που αποκόμισα από μαθήματα όπως η τεχνολογία λογισμικού, η ανάπτυξη και σχεδίαση πληροφοριακών συστημάτων , η αλληλεπίδραση ανθρώπου υπολογιστή κτλ. Όλα αυτά μαζί συντέλεσαν στο να υπάρξει μια λογική ροή ως προς το τρόπο δόμησης της συγκεκριμένης διπλωματικής.

Τέλος, δεν πρέπει να μείνει ασχολίαστη η εμπειρία που αποκτήθηκε στο κομμάτι του προγραμματισμού καθώς το συγκεκριμένο έργο είχε υψηλές απαιτήσεις και πολλά προβλήματα προέκυψαν προς επίλυση κατά τη διάρκεια της υλοποίησης με κάποια να λύνονται αλλά και κάποια να χρειάζονται επανεκτίμηση και αλλαγή πλεύσης ως προς το τρόπο σκέψης και σχεδίασης.

## <span id="page-48-0"></span>**Παράρτημα ολοκληρωμένης κοστολογημένης πρότασης**

Σε αυτό το σημείο θα παραθέσουμε μια ολοκληρωμένη κοστολογημένη πρόταση για το έργο λαμβάνοντας υπόψιν πως το έργο θα προοριζόταν για επίσημη διανομή και θα λειτουργούσαμε σαν μια εταιρεία.

#### <span id="page-48-1"></span>**Διάγραμμα Gantt**

Γράφημα στο οποίο καταγράφονται οι εργασίες της αναλυτικής δομής εργασιών, μαζί με την προβλεπόμενη ημερομηνία έναρξης και ολοκλήρωσης κάθε εργασίας. (Wallace, 2014, p.622)

Έχοντας μελετήσει και σχολιάσει εκτενώς τα κυριότερα στοιχεία της 1<sup>ης</sup> φάσης της ανάλυσης ως προς το υπάρχον υλικό και το στόχο στο αντίστοιχο κεφάλαιο αυτό που πρέπει να γίνει είναι να δηλωθούν ρητά τα χρονικά όρια υλοποίησης του έργου. Αυτό γίνεται ώστε ο ενδιαφερόμενος να γνωρίζει ακριβώς που βρίσκεται ανά πάσα στιγμή η διαδικασία αλλά και να έχει εικόνα για τον ορίζοντα ολοκλήρωσης του.

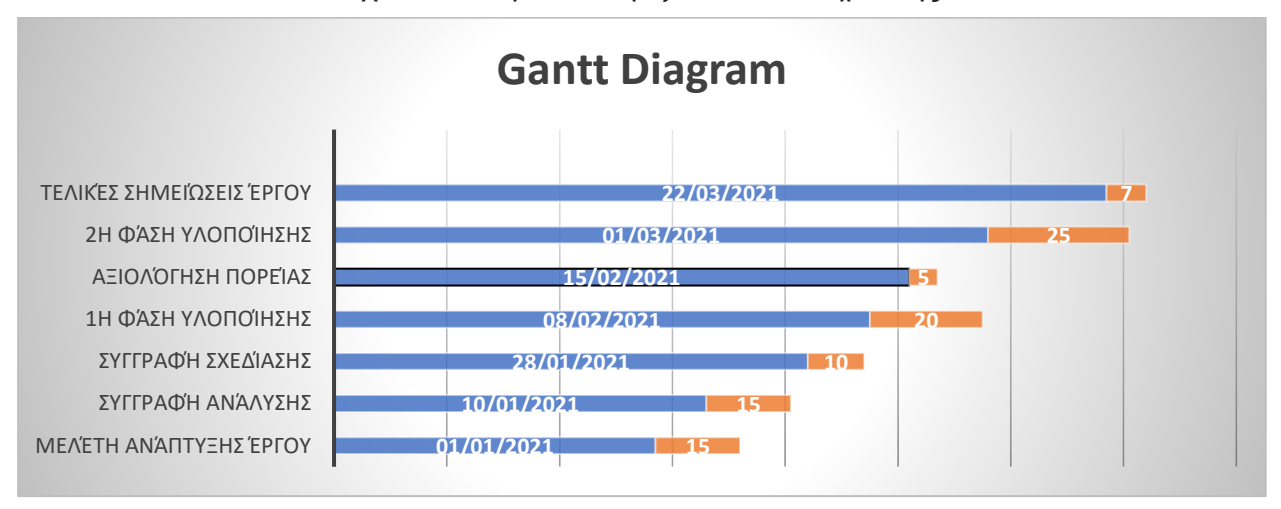

#### **Σχήμα 1: Διάγραμμα Gantt**

#### <span id="page-48-2"></span>**Ομάδες παραγωγής**

Έπειτα πρέπει να δηλωθούν οι θέσεις και τα στελέχη που απαρτίζουν το εγχείρημα ώστε να μπορεί να δικαιολογηθεί η κοστολόγηση του. Ένα τέτοιο έργο λοιπόν απαρτίζεται από τις εξής κατηγορίες επαγγελματιών:

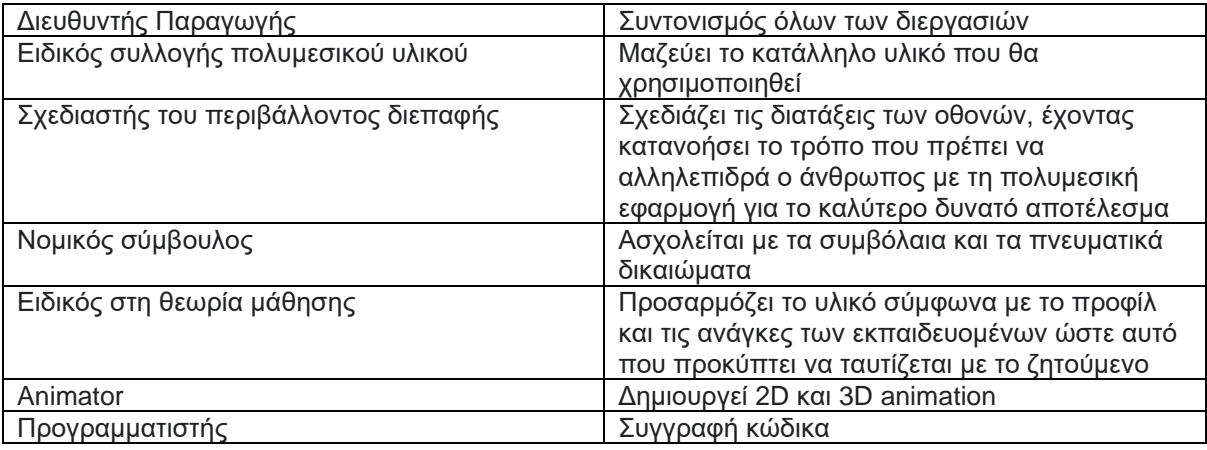

#### **Πίνακας 1: Ομάδες παραγωγής**

#### <span id="page-49-0"></span>**Προϋπολογισμός**

Στη συνέχεια έχουμε τον προϋπολογισμό, δηλαδή μια σειρά από ειδικούς, εργαλεία αλλά και υπηρεσίες που συμβάλουν στην υλοποίηση του έργου από τη σύλληψη της ιδέας μέχρι την υλοποίηση και τη διανομή. Όλα τα παραπάνω έχουν κοστολογηθεί και παρουσιάζονται στους πίνακες παρακάτω:

#### **Πίνακας 2: Μισθοδοσία Εμπλεκομένων**

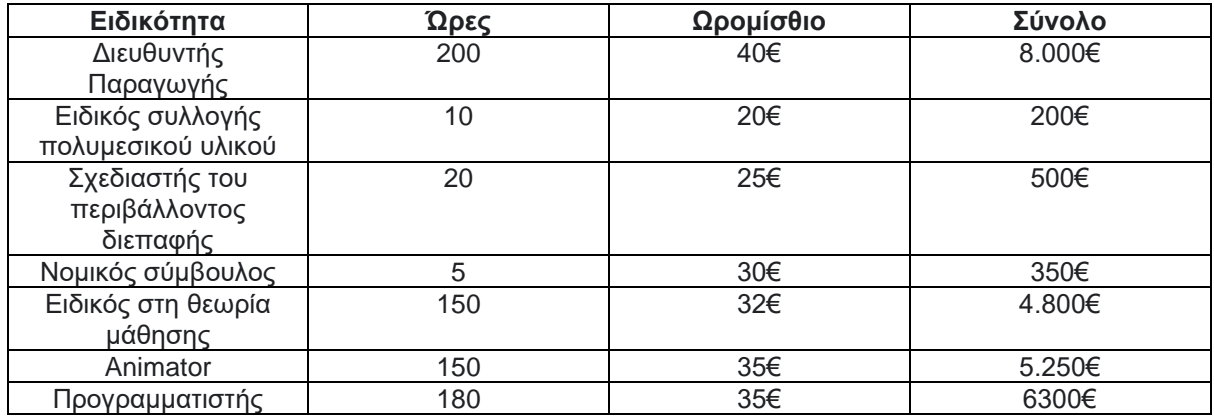

#### **Πίνακας 3: Προϋπολογισμός εξόδων**

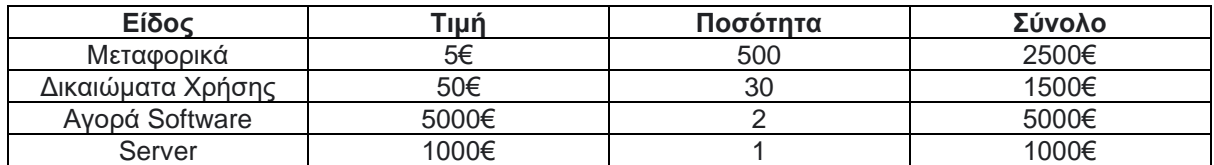

#### **Πίνακας 4: Συνολικό κόστος**

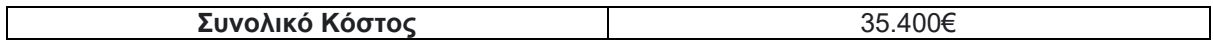

# **Βιβλιογραφία**

- Βεσκούκης,Β. (2015), Στοιχεία Τεχνολογίας Λογισμικού. 1<sup>η</sup> έκδοση. Εκδόσεις: Κάλλιπος.
- Δημούλας, Χ. (2015), Μεθοδολογίες και Μοντέλα Ανάπτυξης. Εκδόσεις: Κάλλιπος.
- Clark,E. (2005) 'The classical Origins of Pavlov's Conditioning', The Discovery of Classical Conditioning, p.282
- Dennis, A. και Haley, B. και Tegarden, D. (2009) System Analysis and Design with UML. 3rd edn. Αθήνα: Εκδόσεις Κλειδάριθμος.
- Somerville, I. (2016) Βασικές Αρχές Τεχνολογίας Λογισμικού. 8rd edn. Εκδόσεις: Κλειδάριθμος.
- Κόμης, Β. (2004), Εισαγωγή στις εφαρμογές των ΤΠΕ στην Εκπαίδευση. Αθήνα: Εκδόσεις Νέων Τεχνολογιών.
- Hilburn, T. and Towhidnejad, M. (2020) Software Engineering Practice: A Case Study Approach. 1<sup>st</sup> edition.
- Γιαμουμάκης, Μ. και Διαμαντίδης, Ν. (2009) Τεχνολογία Λογισμικού, Αθήνα, Εκδόσεις: Αθ. Σταμούλης.
- Rogers,Y. and Sharp,H.(2013) Interaction Design:Beyond Human-Computer Interaction. 3<sup>rd</sup> edn. Αθήνα: Μ. Γκιούρδας.
- Wallace, P. (2014) Πληροφοριακά Συστήματα διοίκησης. 1η έκδοση. Αθήνα: Εκδόσεις Κριτική*.*

# **Ιστοσελίδες**

- *<https://users.cs.cf.ac.uk/>*(last access 04/04/2021)

- <http://photodentro.edu.gr/aggregator/> (last access 18/05/2021)
- *[https://economu.wordpress.com/](https://economu.wordpress.com/%CE%B5%CE%BA%CF%80%CE%B1%CE%B9%CE%B4%CE%B5%CF%85%CF%84%CE%B9%CE%BA%CF%8C-%CF%85%CE%BB%CE%B9%CE%BA%CF%8C/%CE%B8%CE%B5%CF%89%CF%81%CE%AF%CE%B5%CF%82-%CE%BC%CE%AC%CE%B8%CE%B7%CF%83%CE%B7%CF%82/) (last access 23/04/2021)*
- [http://ebooks.edu.gr/ebooks/v/html/8547/2272/Geografia\\_ST-Dimotikou\\_html](http://ebooks.edu.gr/ebooks/v/html/8547/2272/Geografia_ST-Dimotikou_html-empl/)[empl/](http://ebooks.edu.gr/ebooks/v/html/8547/2272/Geografia_ST-Dimotikou_html-empl/) (last access 04/06/2021)
- [https://repository.kallipos.gr/](https://repository.kallipos.gr/bitstream/11419/4345/1/15286%20Multimedia_R%20__%20c02.pdf) (last access 27/05/2021)
- 
- 

- *<https://www.techrow.org/> (last access 02/06/2021)* - *<https://ed.ted.com/> (last access 05/06/2021)*

## <span id="page-51-0"></span>**Παράρτημα κώδικα**

#### <span id="page-51-1"></span>**Κώδικας για τη διαδραστικότητα του χάρτη**

#### <span id="page-51-2"></span>**.js file**

```
var europemap = document.getElementById("europe-map"),
      provinceInfo = document.getElementById("provinceInfo"),
      allProvinces = europemap.querySelectorAll("g");
      europemap.addEventListener("click", function(e){
            var province = e.target.parentNode;
            console.log(province);
            if(e.target.nodeName == "path") {
            for (var i=0; i < allProvinces.length; i++) {
                  allProvinces[i].classList.remove("active");
            }
            province.classList.add("active");
            var provinceName = province.querySelector("title").innerHTML,
            provincePara = province.querySelector("desc p");
            sourceImg = province.querySelector("img"),
            imgPath = "images/";
            provinceInfo.innerHTML = "";
            var test = "<img src="+imgPath +
sourceImg.getAttribute('xlink:href')+" alt='";
           console.log(test);
            provinceInfo.insertAdjacentHTML("afterbegin", "<img 
src="+imgPath + sourceImg.getAttribute('xlink:href')+" 
alt='"+sourceImg.getAttribute('alt')+"'><h1>"+provinceName+"</h1><p>"+provin
cePara.innerHTML+"</p>");
            provinceInfo.classList.add("show");
            }
      })
```
#### <span id="page-51-3"></span>**.css file**

```
* { box-sizing: border-box; }
body {
  height: 100%;
  overflow-y: hidden;
  background: #88BDBC;
  color: #fff;
  font-family: Avenir, Calibri, sans-serif;
}
#europe-map {
   fill: hsl(120, 55%, 20%);
}
#europe-map g {
   transition: .3s;
}
#europe-map g:hover {
  fill: hsl(120, 55%, 40%);
   cursor: pointer;
}
body .active, .active:hover {
```

```
 fill: hsl(240, 55%, 40%) !important;
}
#provinceInfo {
  position: absolute;
  top: 0; right: 0;
  width: 25%;
  background: rgba(0,0,0,0.5);
  pointer-events: none;
  opacity: 0;
  transition: 1s;
}
@media all and (max-width: 800px) {
  #provinceInfo { width: 40%; }
}
@media all and (max-width: 750px) {
  #provinceInfo {
    width: 100%;
    position: static;
    background: none;
  }
#provinceInfo.show p {
  color: #000 !important;
  margin-bottom: 2rem;
  }
}
#provinceInfo.show { opacity: 1; }
#provinceInfo h1 {
  background: hsl(240, 55%, 40%);
  padding: .3rem;
  padding-left: 1rem;
  margin-top: -.5rem;
  font-weight: 400;
}
#provinceInfo p {
  margin-left: 2rem;
  margin-right: 2rem;
}
#provinceInfo img {
  width: 100%;
}
```
#### <span id="page-53-0"></span>**Κώδικας για τη λειτουργικότητα του Quiz**

#### <span id="page-53-1"></span>**.js file**

```
/* ------------- Functions Declaration ------------- */
function init() {
  timeSpan.textContent = timeRemining;
  quiz.style.display = "none";
  allDone.style.display = "none";
  assesFT.style.display = "none";
  intro.style.display = "block";
  startBtn.style.display = "block";
  progressBar.style.display = "none";
  totalSeconds = 150;
  timeRemining = totalSeconds;
  secondsElapsed = 0;
  discountSeconds = 0;
  currentQuestion = 0;
  progress = 0;
  correctAnswers = 0;
  correctScore = 0;
   justRegistered = false;
   timeSpan.textContent = timeRemining;
   if (localStorage.getItem("highscore")) {
     localHighscoresArray = localStorage.getItem("highscore").split(",");
   }
   clearInterval(time);
   updateProgress();
  allDone.firstElementChild.setAttribute("class", "alert alert-info mt-0 
mb-0");
  submit.setAttribute("class", "btn btn-info");
   progressBar.firstElementChild.setAttribute(
     "class",
     "progress-bar bg-info progress-bar-striped progress-bar-animated"
   );
}
function startQuiz() {
  intro.style.display = "none";
  startBtn.style.display = "none";
  quiz.style.display = "block";
  time = setInterval(timer, 1000);
  progressBar.style.display = "block";
  showQuestion();
}
function timer() {
  timeRemining = totalSeconds - secondsElapsed - 1 - discountSeconds;
  timeSpan.textContent = timeRemining;
  secondsElapsed++;
  if (timeRemining <= 0) {
    clearInterval(time);
    disableQuestions();
     gameOver("time_out");
   }
}
function showQuestion() {
```

```
 questionH5.textContent = quizArray[currentQuestion].question;
   var optionsBtnsArray = [];
   var indexArray = [];
   var image = document.createElement("img");
   image.setAttribute("src", quizArray[currentQuestion].image);
   image.setAttribute("class", "movie-image rounded");
   image_area.append(image);
   for (i = 0; i < quizArray[currentQuestion].options.length; i++) {
     var questionBtn = document.createElement("button");
     questionBtn.setAttribute("type", "button");
     questionBtn.setAttribute(
       "class",
       "list-group-item list-group-item-action list-group-item-info mt-1 
answerButton"
     );
     questionBtn.setAttribute("data-index", i);
     if (i === 0) {
       questionBtn.setAttribute("correct", "yes");
     } else {
       questionBtn.setAttribute("correct", "no");
     }
     questionBtn.textContent = quizArray[currentQuestion].options[i];
     answersDiv.append(questionBtn);
     indexArray.push(i);
   }
   answersDiv.childNodes.forEach(function (child) {
     var rndIndex = Math.floor(Math.random() * indexArray.length);
     answersDiv.append(answersDiv.children[rndIndex]);
     indexArray.splice(rndIndex, 1);
   });
}
function disableQuestions() {
   let questionsAssed = document.querySelectorAll(".answerButton");
   questionsAssed.forEach((element) => {
     element.setAttribute(
       "class",
       "list-group-item list-group-item-action list-group-item-danger mt-1 
answerButton disabled"
     );
     if (
       parseInt(element.getAttribute("data-index")) ===
       quizArray[currentQuestion].correct
     ) {
       element.setAttribute(
         "class",
         "list-group-item list-group-item-action list-group-item-success mt-
1 answerButton disabled"
       );
     }
   });
}
function assesSelection(event) {
   if (event.target.matches("button")) {
     var index = parseInt(event.target.getAttribute("data-index"));
     var timeInterval = 1000;
     disableQuestions();
     if (event.target.getAttribute("correct") === "yes") {
       displayFTAlert(true);
```

```
 correctAnswers++;
     } else {
       discountSeconds += 3;
       clearInterval(time);
       time = setInterval(timer, 1000);
       displayFTAlert(false);
     }
     currentQuestion++;
     updateProgress();
     if (currentQuestion === quizArray.length) {
       timeInterval = 5000;
       gameOver("questions_done");
     } else {
       setTimeout(removeQuestionsButtons, 1000);
       setTimeout(showQuestion, 1001);
     }
     setTimeout(function () {
      assesFT.style.display = "none";
     }, timeInterval);
   }
}
function updateProgress() {
  progress = Math.floor((currentQuestion / quizArray.length) * 100);
  var styleStr = String("width: " + progress + "%; height: 100%;");
  progressBar.firstElementChild.setAttribute("style", styleStr);
  progressBar.firstElementChild.textContent = progress + " %";
   correctScore = Math.floor((correctAnswers / quizArray.length) * 100);
}
function displayFTAlert(correct) {
   if (correct) {
     audioCorrect.play();
     assesFT.setAttribute(
       "class",
       "alert alert-success mt-0 mb-0 pt-0 pb-0 text-center"
     );
     assesFT.innerHTML = "<strong>Σωστό</strong>";
     assesFT.style.display = "block";
   } else {
     audioIncorrect.play();
     assesFT.setAttribute(
       "class",
       "alert alert-danger mt-0 mb-0 pt-0 pb-0 text-center"
     );
     assesFT.innerHTML =
       "<strong>Λάθος. </strong> 3 δευτερόλεπτα ποινή. Μπορείτε να 
συνεχίσετε!!";
     assesFT.style.display = "block";
     timeSpan.style.color = "red";
     setTimeout(function () {
      timeSpan.style.color = "black";
     }, 1000);
   }
}
function removeQuestionsButtons() {
   questionH5.textContent = "";
   var child = answersDiv.lastElementChild;
   while (child) {
```

```
 answersDiv.removeChild(child);
     child = answersDiv.lastElementChild;
   }
   while (image_area.hasChildNodes()) {
     image_area.removeChild(image_area.childNodes[0]);
   }
}
function gameOver(cause) {
   if (cause === "questions_done") {
     console.log("QUESTIONS DONE");
     setTimeout(() => {
       assesFT.setAttribute(
         "class",
         "alert alert-dark mt-0 mb-0 pt-0 pb-0 text-center"
       );
       assesFT.innerHTML = "<strong>Το Quiz ολοκληρώθηκε</strong>";
     }, 1500);
     clearInterval(time);
   } else if (cause === "time_out") {
     console.log("TIME OUT");
     disableQuestions();
     audioTollingBell.play();
     setTimeout(() => {
       audioTollingBell.pause();
     }, 4000);
     assesFT.setAttribute(
       "class",
       "alert alert-info mt-0 mb-0 pt-0 pb-0 text-center"
     );
     assesFT.innerHTML = "<strong>Τέλος χρόνου!</strong>";
   } else {
     return false;
   }
   assesFT.style.display = "block";
   if (correctScore >= 70) {
     setTimeout(() => {
       audioApplause.play();
     }, 5000);
   } else {
     setTimeout(() => {
       audioThunder.play();
       allDone.firstElementChild.setAttribute(
         "class",
         "alert alert-danger mt-0 mb-0"
       );
       progressBar.firstElementChild.setAttribute(
         "class",
         "progress-bar bg-danger progress-bar-striped progress-bar-animated"
       );
       submit.setAttribute("class", "btn btn-danger");
     }, 5000);
   }
   setTimeout(function () {
     finalScore.textContent = correctScore;
     quiz.style.display = "none";
     allDone.style.display = "block";
     assesFT.style.display = "none";
     removeQuestionsButtons();
   }, 5000);
}
```

```
function addToHighscores() {
  var highScoreElement = document.createElement("li");
  var highscoreStr = initials.value + " - " + correctScore;
  localHighscoresArray.push(highscoreStr);
  var highscoreArrayStr = localHighscoresArray.toString();
  highScoreElement.textContent = highscoreStr;
  highScoresList.append(highScoreElement);
  localStorage.setItem("highscore", localHighscoresArray);
  justRegistered = true;
  initials.value = "";
  // Modal
  $("#staticBackdrop").modal("show");
}
function loadHighScores() {
  var tempHighscoresArray = [];
  var tempHighscoresObject = {};
  var tempHighscoresObjectsArray = [];
  var tempLocalSCoreArray = [];
  while (highScoresList.hasChildNodes()) {
    highScoresList.removeChild(highScoresList.childNodes[0]);
  }
  var lastPos;
  var lastChar = "";
  var localScore = 0;
  var localStrScore = "";
  var tempHighscore = "";
  for (i = 0; i < localHighscoresArray.length; i++) {
    for (j = localHighscoresArray[i].length - 1; j \ge 0; j--) {
       lastPos = localHighscoresArray[i].length - 1;
       lastChar = localHighscoresArray[i][lastPos - j];
       if (lastChar && lastChar >= 0 && lastChar <= 9) {
         localScore += lastChar;
 }
       if (j > 1) {
         if (j === 2 && lastChar === "1") {
 }
         localStrScore += lastChar;
       }
       localScore = parseInt(localScore);
     }
     tempHighscore = localScore + localStrScore;
     tempHighscoresArray.push(tempHighscore);
     tempHighscoresObject.score = localScore;
     tempHighscoresObject.scoreStr = localStrScore;
     tempHighscoresObjectsArray.push(tempHighscoresObject);
     tempLocalSCoreArray.push(localScore);
     localScore = 0;
     localStrScore = "";
     tempHighscoresObject = {};
   }
   tempLocalSCoreArray.sort(function (a, b) {
    return b - a;
  });
  var sortedScoresCompleteArray = [];
  var flagged = [];
  tempLocalSCoreArray.forEach(function (element) {
     tempHighscoresObjectsArray.forEach(function (object, index) {
       if (element === object.score && !flagged.includes(index)) {
```

```
 flagged.push(index);
         var tempScoreString = object.scoreStr + " " + object.score + "%";
         sortedScoresCompleteArray.push(tempScoreString);
 }
    });
  });
  for (i = 0; i < sortedScoresCompleteArray.length; i++) {
    var highScoreElement = document.createElement("li");
    highScoreElement.textContent = sortedScoresCompleteArray[i];
   for (j = sortedScoresCompleteArray[i].length - 1; j \ge 0; j = -) {
       lastPos = sortedScoresCompleteArray[i].length - 1;
       lastChar = sortedScoresCompleteArray[i][lastPos - j];
       if (lastChar && lastChar >= 0 && lastChar <= 9) {
         localScore += lastChar;
       }
       if (j > 1) {
         localStrScore += lastChar;
 }
      localScore = parseInt(localScore);
     }
     tempHighscore = localScore + localStrScore;
    if (localScore > 80 && localScore <= 100) {
      highScoreElement.setAttribute(
         "class",
         "list-group-item list-group-item-success"
      );
     } else if (localScore > 70 && localScore <= 80) {
      highScoreElement.setAttribute(
         "class",
         "list-group-item list-group-item-info"
      );
     } else if (localScore > 60 && localScore <= 70) {
      highScoreElement.setAttribute(
         "class",
         "list-group-item list-group-item-primary"
      );
     } else if (localScore > 50 && localScore <= 60) {
      highScoreElement.setAttribute(
         "class",
         "list-group-item list-group-item-warning"
      );
     } else if (localScore <= 50) {
       highScoreElement.setAttribute(
         "class",
         "list-group-item list-group-item-danger"
      );
    }
    highScoresList.append(highScoreElement);
    tempHighscoresArray.push(tempHighscore);
    tempHighscoresObject.score = localScore;
    tempHighscoresObject.scoreStr = localStrScore;
    tempHighscoresObjectsArray.push(tempHighscoresObject);
    tempLocalSCoreArray.push(localScore);
    localScore = 0;
    localStrScore = "";
    tempHighscoresObject = {};
 }
```

```
function clearHighscores() {
  localHighscoresArray = [];
  localStorage.setItem("highscore", localHighscoresArray);
   loadHighScores();
}
```
#### <span id="page-59-0"></span>**Κώδικας για τη λειτουργικότητα του Puzzle**

#### <span id="page-59-1"></span>**.js file**

**}**

```
var imagePuzzle = {
      stepCount: 0,
     startTime: new Date().getTime(),
     startGame: function (images, gridSize) {
         this.setImage(images, gridSize);
         helper.doc('playPanel').style.display = 'block';
         helper.shuffle('sortable');
         this.stepCount = 0;
         this.startTime = new Date().getTime();
         this.tick();
     },
     tick: function () {
         var now = new Date().getTime();
         var elapsedTime = parseInt((now - imagePuzzle.startTime) / 1000,
10);
         helper.doc('timerPanel').textContent = elapsedTime;
         timerFunction = setTimeout(imagePuzzle.tick, 1000);
     },
     setImage: function (images, gridSize = 4) {
         var percentage = 100 / (gridSize - 1);
         var image = images[Math.floor(Math.random() * images.length)];
         helper.doc('imgTitle').innerHTML = image.title;
         helper.doc('actualImage').setAttribute('src', image.src);
            helper.doc('actualImage').setAttribute('title', image.title);
            helper.doc('navigateToWiki').setAttribute('onclick',
"javascript:window.open('"+image.url+"', '_blank');" );
         helper.doc('sortable').innerHTML = '';
        for (\text{var } i = 0; i \leq \text{gridSize} * \text{gridSize}; i++) var xpos = (percentage * (i % gridSize)) + '%';
             var ypos = (percentage * Math.floor(i / gridSize)) + '%';
             let li = document.createElement('li');
             li.id = i;
             li.setAttribute('data-value', i);
             li.style.backgroundImage = 'url(' + image.src + ')';
             li.style.backgroundSize = (gridSize * 100) + '%';
             li.style.backgroundPosition = xpos + ' ' + ypos;
             li.style.width = 400 / gridSize + 'px';
             li.style.height = 400 / gridSize + 'px';
             li.setAttribute('draggable', 'true');
             li.ondragstart = (event) => event.dataTransfer.setData('data',
event.target.id);
             li.ondragover = (event) => event.preventDefault();
             li.ondrop = (event) => {
                 let origin =
helper.doc(event.dataTransfer.getData('data'));
                 let dest = helper.doc(event.target.id);
                 let p = dest.parentNode;
```

```
 if (origin && dest && p) {
                    let temp = dest.nextSibling;
                    let x_diff = origin.offsetLeft-dest.offsetLeft;
                    let y_diff = origin.offsetTop-dest.offsetTop;
                   if(y diff == 0 && x diff >0 ){
                        //LEFT SWAP
                       p.insertBefore(origin, dest);
                        p.insertBefore(temp, origin);
 }
                   else{
                        p.insertBefore(dest, origin);
                        p.insertBefore(origin, temp);
 }
                    let vals =
Array.from(helper.doc('sortable').children).map(x => x.id);
                    var now = new Date().getTime();
                    helper.doc('stepCount').textContent =
++imagePuzzle.stepCount;
                    document.querySelector('.timeCount').textContent =
(parseInt((now - imagePuzzle.startTime) / 1000, 10));
                    if (isSorted(vals)) {
                        // helper.doc('actualImageBox').style.display = 
'none';
                        // helper.doc('gameOver').style.display = 'block';
                       helper.doc('actualImageBox').innerHTML =
helper.doc('gameOver').innerHTML;
                        helper.doc('stepCount').textContent =
imagePuzzle.stepCount;
 }
 }
            };
            li.setAttribute('dragstart', 'true');
            helper.doc('sortable').appendChild(li);
 }
        helper.shuffle('sortable');
     }
};
```